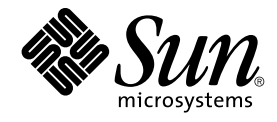

# IPsec and IKE Administration Guide

Sun Microsystems, Inc. 4150 Network Circle Santa Clara, CA 95054 U.S.A.

Part No: 817–2694–10 December 2003

Copyright 2003 Sun Microsystems, Inc. 4150 Network Circle, Santa Clara, CA 95054 U.S.A. All rights reserved.

This product or document is protected by copyright and distributed under licenses restricting its use, copying, distribution, and decompilation. No part of this product or document may be reproduced in any form by any means without prior written authorization of Sun and its licensors, if any.<br>Third-party software, including font technology, is copyrighted and licensed

Parts of the product may be derived from Berkeley BSD systems, licensed from the University of California. UNIX is a registered trademark in the U.S. and other countries, exclusively licensed through X/Open Company, Ltd.

Sun, Sun Microsystems, the Sun logo, docs.sun.com, AnswerBook, AnswerBook2, Sun Crypto Accelerator 1000, Sun Crypto Accelerator 4000 and Solaris are trademarks, registered trademarks, or service marks of Sun Microsystems, Inc. in the U.S. and other countries. All SPARC trademarks are<br>used under license and are trademarks or registered trademarks of SPARC In trademarks are based upon an architecture developed by Sun Microsystems, Inc.

The OPEN LOOK and Sun™ Graphical User Interface was developed by Sun Microsystems, Inc. for its users and licensees. Sun acknowledges the pioneering efforts of Xerox in researching and developing the concept of visual or graphical user interfaces for the computer industry. Sun holds a<br>non-exclusive license from Xerox to the Xerox Graphical User Interface, wh and otherwise comply with Sun's written license agreements.

Federal Acquisitions: Commercial Software–Government Users Subject to Standard License Terms and Conditions.

DOCUMENTATION IS PROVIDED "AS IS" AND ALL EXPRESS OR IMPLIED CONDITIONS, REPRESENTATIONS AND WARRANTIES,<br>INCLUDING ANY IMPLIED WARRANTY OF MERCHANTABILITY, FITNESS FOR A PARTICULAR PURPOSE OR NON-INFRINGEMENT, ARE<br>DISCLAIM

Copyright 2003 Sun Microsystems, Inc. 4150 Network Circle, Santa Clara, CA 95054 U.S.A. Tous droits réservés.

Ce produit ou document est protégé par un copyright et distribué avec des licences qui en restreignent l'utilisation, la copie, la distribution, et la décompilation. Aucune partie de ce produit ou document ne peut être reproduite sous aucune forme, par quelque moyen que ce soit, sans<br>l'autorisation préalable et écrite de Sun et de ses bailleurs de licence, s'il y en a. L aux polices de caractères, est protégé par un copyright et licencié par des fournisseurs de Sun.

Des parties de ce produit pourront être dérivées du système Berkeley BSD licenciés par l'Université de Californie. UNIX est une marque déposée aux Etats-Unis et dans d'autres pays et licenciée exclusivement par X/Open Company, Ltd.

Sun, Sun Microsystems, le logo Sun, docs.sun.com, AnswerBook, AnswerBook2, Sun Crypto Accelerator 1000, Sun Crypto Accelerator 4000 et Solaris<br>sont des marques de fabrique ou des marques déposées, ou marques de service, de

L'interface d'utilisation graphique OPEN LOOK et Sun™ a été développée par Sun Microsystems, Inc. pour ses utilisateurs et licenciés. Sun reconnaît les efforts de pionniers de Xerox pour la recherche et le développement du concept des interfaces d'utilisation visuelle ou graphique pour l'industrie de l'informatique. Sun détient une licence non exclusive de Xerox sur l'interface d'utilisation graphique Xerox, cette licence couvrant également les<br>licenciés de Sun qui mettent en place l'interface d'utilisation graphiqu

CETTE PUBLICATION EST FOURNIE "EN L'ETAT" ET AUCUNE GARANTIE, EXPRESSE OU IMPLICITE, N'EST ACCORDEE, Y COMPRIS DES GARANTIES CONCERNANT LA VALEUR MARCHANDE, L'APTITUDE DE LA PUBLICATION A REPONDRE A UNE UTILISATION PARTICULIERE, OU LE FAIT QU'ELLE NE SOIT PAS CONTREFAISANTE DE PRODUIT DE TIERS. CE DENI DE GARANTIE NE S'APPLIQUERAIT PAS, DANS LA MESURE OU IL SERAIT TENU JURIDIQUEMENT NUL ET NON AVENU.

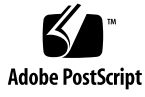

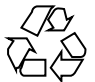

030930@6671

# **Contents**

#### **[Preface 7](#page-6-0)**

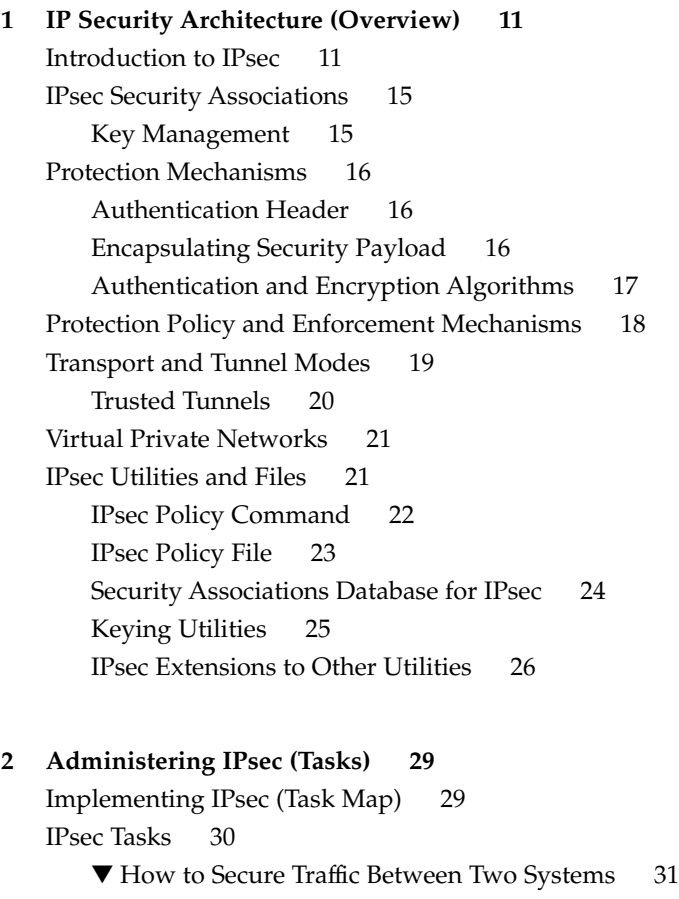

▼ [How to Secure a Web Server 33](#page-32-0)

▼ [How to Set Up a Virtual Private Network \(VPN\) 35](#page-34-0)

▼ [How to Generate Random Numbers 42](#page-41-0)

▼ [How to Manually Create IPsec Security Associations 43](#page-42-0)

▼ [How to Verify That Packets Are Protected 47](#page-46-0)

#### **[3 Internet Key Exchange \(Overview\) 49](#page-48-0)**

[IKE Overview 50](#page-49-0) [Phase 1 Exchange 50](#page-49-0) [Phase 2 Exchange 50](#page-49-0) [IKE Configuration Choices 51](#page-50-0) [IKE With Preshared Keys 51](#page-50-0) [IKE With Public Key Certificates 51](#page-50-0) [IKE and Hardware Acceleration 52](#page-51-0) [IKE and Hardware Storage 53](#page-52-0) [IKE Utilities and Files 53](#page-52-0) [IKE Daemon 54](#page-53-0) [IKE Policy File 55](#page-54-0) [IKE Administration Command 55](#page-54-0) [Preshared Keys Files 56](#page-55-0) [IKE Public Key Databases and Commands 56](#page-55-0)

#### **[4 Administering IKE \(Tasks\) 61](#page-60-0)**

[Configuring IKE \(Task Map\) 61](#page-60-0)

[Configuring IKE With Preshared Keys \(Task Map\) 62](#page-61-0)

- ▼ [How to Configure IKE With Preshared Keys 63](#page-62-0)
- ▼ [How to Refresh Existing Preshared Keys 65](#page-64-0)
- ▼ [How to Add a New Preshared Key 66](#page-65-0)
- ▼ [How to Verify That the Preshared Keys Are Identical 70](#page-69-0)

[Configuring IKE With Public Key Certificates \(Task Map\) 71](#page-70-0)

- ▼ [How to Configure IKE With Self-Signed Public Key Certificates 71](#page-70-0)
- ▼ [How to Configure IKE With Certificates Signed by a CA 75](#page-74-0)
- ▼ [How to Generate and Store Public Key Certificates on Hardware 80](#page-79-0)
- ▼ [How to Handle a Certificate Revocation List 84](#page-83-0)

[Using Hardware With IKE \(Task Map\) 86](#page-85-0)

- ▼ [How to Use the Sun Crypto Accelerator 1000 Board With IKE 86](#page-85-0)
- ▼ [How to Use the Sun Crypto Accelerator 4000 Board With IKE 87](#page-86-0)

**<sup>4</sup>** IPsec and IKE Administration Guide • December 2003

**[A IPsec and IKE Administration Guide Updates 89](#page-88-0)** [Solaris 9 4/03 Updates 89](#page-88-0) [Solaris 9 12/03 Updates 89](#page-88-0)

**[Glossary 91](#page-90-0)**

**Index 95**

# <span id="page-6-0"></span>Preface

The *IPsec and IKE Administration Guide* updates Chapters 19, 20, and 21 of the *System Administration Guide: IP Services*. This book assumes the following:

- You have already installed the SunOS<sup>™</sup> 5.9 operating environment.
- You have updated the SunOS 5.9 operating environment with the Solaris 9 12/03 release.
- You have set up any networking software that you plan to use.

The SunOS 5.9 operating environment is part of the Solaris™ product family, which also includes the Solaris Common Desktop Environment (CDE). The SunOS 5.9 operating environment is compliant with AT&T's System V, Release 4 operating system.

**Note –** The Solaris operating environment runs on two types of hardware, or platforms—SPARC® and x86. The Solaris operating environment runs on both 64-bit address spaces and 32-bit address spaces. The information in this document pertains to both platforms and both address spaces. Exceptions are called out in a special chapter, section, note, bullet, figure, table, example, or code example.

# Who Should Use This Book

This book is intended for anyone responsible for administering one or more systems that run the Solaris 9 release. To use this book, you should have one year or two years of UNIX® system administration experience. A UNIX system administration training course might be helpful.

# How This Book Is Organized

[Chapter 1](#page-10-0) provides an overview of IP Security Architecture (IPsec). IPsec provides protection for IP datagrams.

[Chapter 2](#page-28-0) provides procedures for implementing IPsec on your network.

[Chapter 3](#page-48-0) provides an overview of Internet Key Exchange (IKE) for use with IPsec.

[Chapter 4](#page-60-0) provides procedures for implementing IKE.

[Appendix A](#page-88-0) provides a list of changes between the Solaris 9 release and the Solaris 9 12/03 release.

The [Glossary](#page-90-0) provides definitions of key IP security terms.

# Accessing Sun Documentation Online

The docs.sun.com<sup>SM</sup> Web site enables you to access Sun technical documentation online. You can browse the docs.sun.com archive or search for a specific book title or subject. The URL is <http://docs.sun.com>.

# Typographic Conventions

The following table describes the typographic changes used in this book.

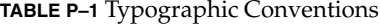

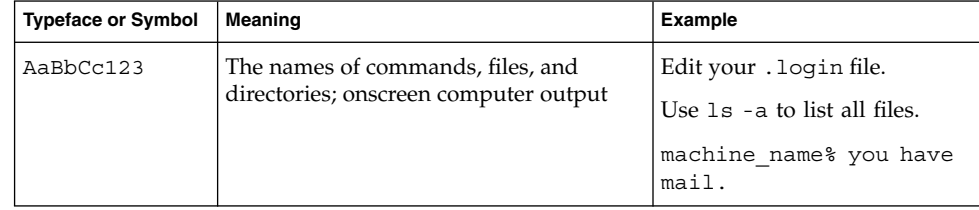

**TABLE P–1** Typographic Conventions *(Continued)*

| <b>Typeface or Symbol</b> | Meaning                                                         | <b>Example</b>                                                                                            |
|---------------------------|-----------------------------------------------------------------|----------------------------------------------------------------------------------------------------|
| AaBbCc123                 | What you type, contrasted with onscreen<br>computer output      | machine name% su<br>Password:                                                                             |
| AaBbCc123                 | Command-line placeholder: replace with<br>a real name or value  | To delete a file, type <b>rm</b><br>filename.                                                             |
| AaBbCc123                 | Book titles, new words, or terms, or<br>words to be emphasized. | Read Chapter 6 in User's Guide.<br>These are called <i>class</i> options.<br>You must be root to do this. |

# Shell Prompts in Command Examples

The following table shows the default system prompt and superuser prompt for the C shell, Bourne shell, and Korn shell.

**TABLE P–2** Shell Prompts

| <b>Shell</b>                                     | Prompt        |  |
|--------------------------------------------------|---------------|--|
| $\subset$ shell prompt                           | machine name% |  |
| C shell superuser prompt                         | machine name# |  |
| Bourne shell and Korn shell prompt               |               |  |
| Bourne shell and Korn shell superuser prompt   # |               |  |

#### <span id="page-10-0"></span>CHAPTER **1**

# IP Security Architecture (Overview)

The IP security architecture (IPsec) provides cryptographic protection for IP datagrams in IPv4 and IPv6 network packets. This protection can include confidentiality, strong integrity of the data, data authentication, and partial sequence integrity. Partial sequence integrity is also known as replay protection.

IPsec is performed inside the IP module. IPsec can be applied with or without the knowledge of an Internet application. When used properly, IPsec is an effective tool in securing network traffic.

This chapter contains the following information:

- "Introduction to IPsec" on page 11
- ["IPsec Security Associations"](#page-14-0) on page 15
- ["Protection Mechanisms"](#page-15-0) on page 16
- ["Protection Policy and Enforcement Mechanisms"](#page-17-0) on page 18
- ["Transport and Tunnel Modes"](#page-18-0) on page 19
- ["Virtual Private Networks"](#page-20-0) on page 21
- ["IPsec Utilities and Files"](#page-20-0) on page 21

For instructions on implementing IPsec on your network, see [Chapter 2.](#page-28-0)

## Introduction to IPsec

IPsec provides security mechanisms that include secure datagram authentication and encryption mechanisms within IP. When you invoke IPsec, IPsec applies the security mechanisms to IP datagrams that you have enabled in the IPsec global policy file. Applications can invoke IPsec to apply security mechanisms to IP datagrams on a per-socket level.

Figure 1–1 shows how an IP addressed packet, as part of an [IP datagram,](#page-91-0) proceeds when IPsec has been invoked on an outbound packet. As you can see from the flow diagram, authentication header (AH) and encapsulating security payload (ESP) entities can be applied to the packet. Subsequent sections describe how you apply these entities, as well as authentication and encryption algorithms.

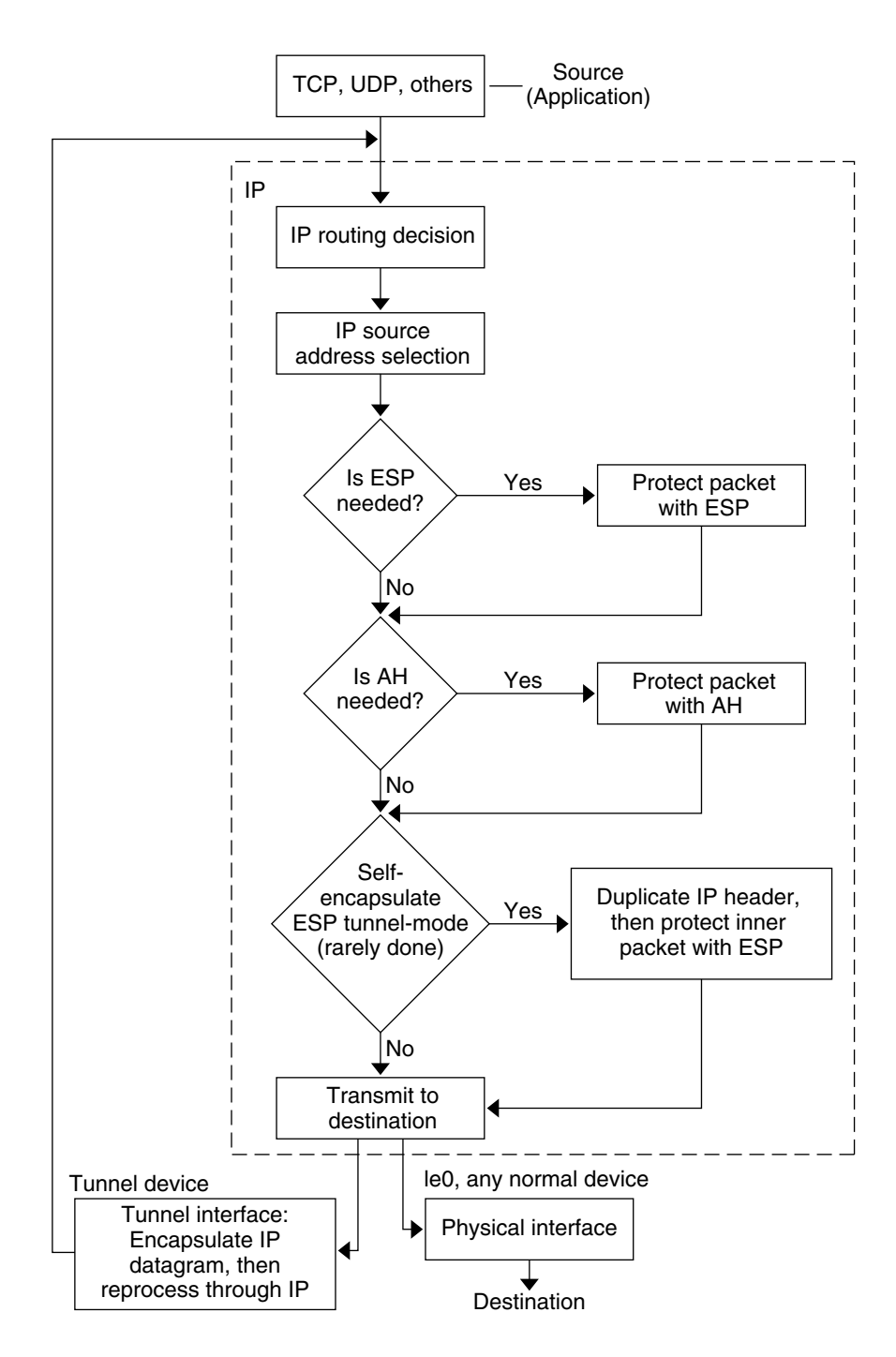

**FIGURE 1–1** IPsec Applied to Outbound Packet Process

Figure 1–2 shows the IPsec inbound process.

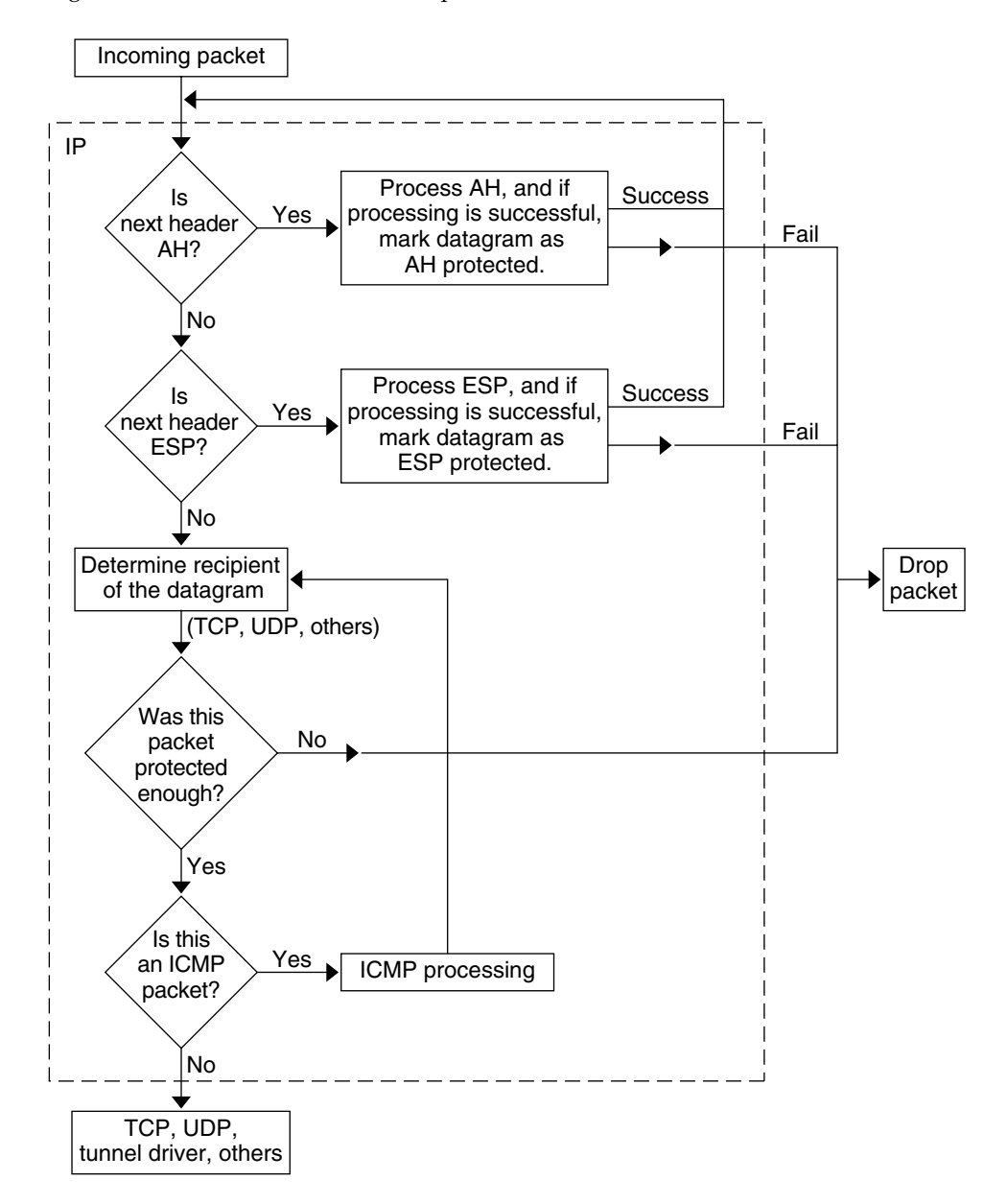

**FIGURE 1–2** IPsec Applied to Inbound Packet Process

## <span id="page-14-0"></span>IPsec Security Associations

An IPsec [security association \(SA\)](#page-92-0) specifies security properties that are recognized by communicating hosts. These hosts typically require two SAs to communicate securely. A single SA protects data in one direction. The protection is either to a single host or a group (multicast) address. Because most communication is peer-to-peer or client-to-server, two SAs must be present to secure traffic in both directions.

The security protocol (AH or ESP), destination IP address, and [security parameter](#page-93-0) [index \(SPI\)](#page-93-0) identify an IPsec SA. The SPI, an arbitrary 32-bit value, is transmitted with an AH or ESP packet. The ipsecah(7P) and ipsecesp(7P) man pages explain the extent of protection that is provided by AH and ESP. An integrity checksum value is used to authenticate a packet. If the authentication fails, the packet is dropped.

Security associations are stored in a security associations database. A socket-based administration engine, the pf\_key interface, enables privileged applications to manage the database. The in. iked daemon provides automatic key management. See the pf  $key(7P)$  and in.iked(1M) man pages.

## Key Management

A security association contains the following information:

- Material for keys for encryption and authentication
- The algorithms that can be used
- The identities of the endpoints
- Other parameters that are used by the system

SAs require keying material for authentication and encryption. The managing of keying material that SAs require is called key management. The Internet Key Exchange (IKE) protocol handles key management automatically. You can also manage keys manually with the ipseckey command. SAs on IPv4 and IPv6 packets can use automatic key management.

See ["IKE Overview"](#page-49-0) on page 50, for how IKE manages cryptographic keys automatically. See ["Keying Utilities"](#page-24-0) on page 25, for how you can manually manage the cryptographic keys by using the ipseckey command. The ipseckey(1M) man page provides a detailed description of the command options.

## <span id="page-15-0"></span>Protection Mechanisms

IPsec provides two mechanisms for protecting data:

- Authentication Header (AH)
- Encapsulating Security Payload (ESP)

Both mechanisms have their own Security Association Database (SADB).

## Authentication Header

The [authentication header](#page-90-0) provides data authentication, strong integrity, and replay protection to IP datagrams. AH protects the greater part of the IP datagram. AH cannot protect fields that change nondeterministically between sender and receiver. For example, the IP TTL field is not a predictable field and, consequently, not protected by AH. AH is inserted between the IP header and the transport header. The transport header can be TCP, UDP, ICMP, or another IP header when [tunnels](#page-93-0) are being used. See the tun(7M) man page for details on tunneling.

#### Authentication Algorithms and the AH Module

IPsec implements AH as a module that is automatically pushed on top of IP. The /dev/ipsecah entry tunes AH with the ndd command. Future authentication algorithms can be loaded on top of AH. Current authentication algorithms include HMAC-MD5 and HMAC-SHA-1. Each authentication algorithm has its own key size and key format properties. See the authmd5h(7M) and authsha1(7M) man pages for details. For tuning IP configuration parameters, see the ndd(1M) man page.

#### Security Considerations for AH

Replay attacks threaten an AH when an AH does not enable replay protection. An AH does not protect against eavesdropping. Adversaries can still see data that is protected with AH.

## Encapsulating Security Payload

The [encapsulating security payload \(ESP\)](#page-91-0) header provides confidentiality over what the ESP encapsulates, as well as the services that AH provides. However, ESP only provides its protections over the part of the datagram that ESP encapsulates. ESP's authentication services are optional. These services enable you to use ESP and AH together on the same datagram without redundancy. Because ESP uses encryption-enabling technology, ESP must conform to U.S. export control laws.

<span id="page-16-0"></span>ESP encapsulates its data, so ESP only protects the data that follows its beginning in the datagram. In a TCP packet, ESP encapsulates only the TCP header and its data. If the packet is an IP-in-IP datagram, ESP protects the inner IP datagram. Per-socket policy allows *self-encapsulation*, so ESP can encapsulate IP options when ESP needs to. Unlike the authentication header (AH), ESP allows multiple kinds of datagram protection. Using only a single form of datagram protection can make the datagram vulnerable. For example, if you use ESP to provide confidentiality only, the datagram is still vulnerable to replay attacks and cut-and-paste attacks. Similarly, if ESP protects only integrity, ESP could provide weaker protection than AH. The datagram would be vulnerable to eavesdropping.

#### Algorithms and the ESP Module

IPsec ESP implements ESP as a module that is automatically pushed on top of IP. The /dev/ipsecesp entry tunes ESP with the ndd command. ESP allows encryption algorithms to be pushed on top of ESP, in addition to the authentication algorithms that are used in AH. Encryption algorithms include Data Encryption Standard (DES), Triple-DES (3DES), Blowfish, and AES. Each encryption algorithm has its own key size and key format properties. Because of export laws in the United States and import laws in other countries, not all encryption algorithms are available outside of the United States. For tuning IP configuration parameters, see the ndd(1M) man page.

### Security Considerations for ESP

An ESP without authentication is vulnerable to cut-and-paste cryptographic attacks and to replay attacks. When you use ESP without confidentiality, ESP is as vulnerable to eavesdropping as AH is.

## Authentication and Encryption Algorithms

IPsec uses two types of algorithms, authentication and encryption. The authentication algorithms and the DES encryption algorithms are part of core Solaris installation. If you plan to use other algorithms that are supported for IPsec, you must install the Solaris Encryption Kit. The Solaris Encryption Kit is provided on a separate CD.

### Authentication Algorithms

Authentication algorithms produce an integrity checksum value or *digest* that is based on the data and a key. The man pages for authentication algorithms describe the size of both the digest and key. The following table lists the authentication algorithms that are supported in the Solaris operating environment. The table also lists the format of the algorithms when the algorithms are used as security options to the IPsec utilities and their man page names.

<span id="page-17-0"></span>**TABLE 1–1** Supported Authentication Algorithms

| <b>Algorithm Name</b> | <b>Security Option Format</b>  | Man Page     |
|-----------------------|--------------------------------|--------------|
| HMAC-MD5              | md5, hmac-md5                  | authmd5h(7M) |
| HMAC-SHA-1            | sha, sha1, hmac-sha, hmac-sha1 | authsha1(7M) |

#### Encryption Algorithms

Encryption algorithms encrypt data with a key. The algorithms operate on data in units of a *block size*. The man pages for encryption algorithms describe the block size and the key size for each algorithm. By default, the [DES–](#page-90-0)CBC and 3DES-CBC algorithms are installed.

The [AES](#page-90-0) and [Blowfish](#page-90-0) algorithms are available to IPsec when you install the Solaris Encryption Kit. The kit is available on a separate CD that is *not* part of the Solaris 9 installation box. The *Solaris 9 Encryption Kit Installation Guide* describes how to install the Solaris Encryption Kit.

The following table lists the encryption algorithms that are supported in the Solaris operating environment. The table lists the format of the algorithms when the algorithms are used as security options to the IPsec utilities. The table also lists their man page names, and lists the package that contains the algorithm.

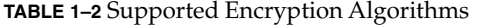

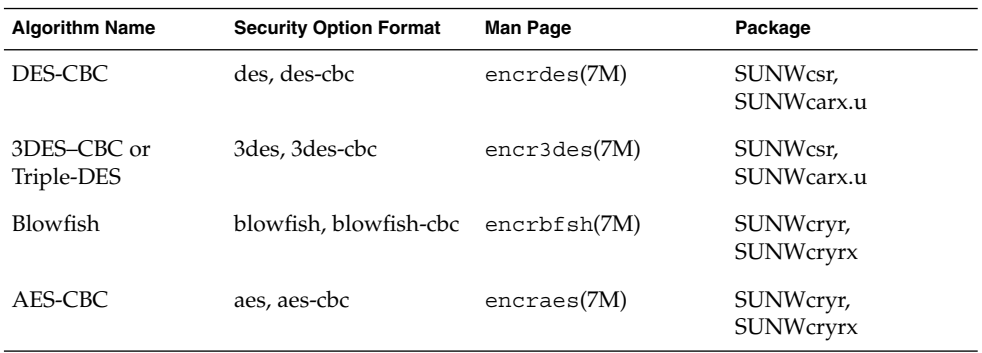

# Protection Policy and Enforcement Mechanisms

IPsec separates its protection policy from its enforcement mechanisms. You can enforce IPsec policies in the following places:

**<sup>18</sup>** IPsec and IKE Administration Guide • December 2003

- <span id="page-18-0"></span>■ On a system-wide level
- On a per-socket level

You use the ipsecconf command to configure the system-wide policy. See the ipsecconf(1M) man page.

IPsec applies the system-wide policy to incoming datagrams and outgoing datagrams. You can apply some additional rules to outgoing datagrams, because of the additional data that is known by the system. Inbound datagrams can be either accepted or dropped. The decision to drop or accept an inbound datagram is based on several criteria, which sometimes overlap or conflict. Conflicts are resolved by determining which rule is parsed first. Except when a policy entry states that traffic should bypass all other policy, the traffic is automatically accepted. Outbound datagrams are either sent with protection or without protection. If protection is applied, the algorithms are either specific or non-specific.

The policy that normally protects a datagram can be bypassed. You can either specify an exception in the system-wide policy, or you can request a bypass in the per-socket policy. For intra-system traffic, policies are enforced, but actual security mechanisms are not applied. Instead, the outbound policy on an intra-system packet translates into an inbound packet that has had those mechanisms applied.

# Transport and Tunnel Modes

When you invoke ESP or AH after the IP header to protect a datagram, you are using transport mode. An example follows. A packet starts off with the following header:

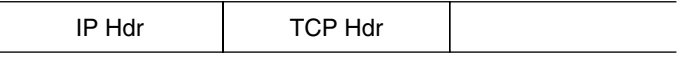

ESP, in transport mode, protects the data as follows:

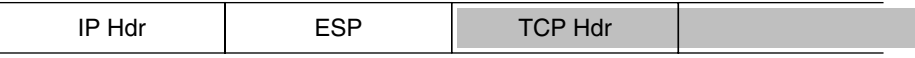

Encrypted

AH, in transport mode, protects the data as follows:

<span id="page-19-0"></span>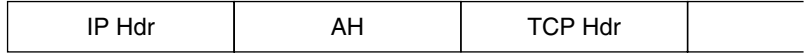

AH actually covers the data before the data appears in the datagram. Consequently, the protection that is provided by AH, even in transport mode, covers some of the IP header.

When an entire datagram is *inside* the protection of an IPsec header, IPsec is protecting the datagram in tunnel mode. Because AH covers most of its preceding IP header, tunnel mode is usually performed only on ESP. The previous example datagram would be protected in tunnel mode as follows:

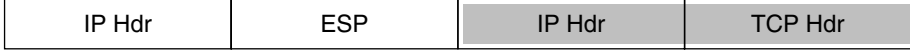

□ Encrypted

In tunnel mode, the inner header is protected, while the outer IP header is unprotected. Often, the outer IP header has different source and different destination addresses from the inner IP header. The inner and outer IP headers can match if, for example, an IPsec-aware network program uses self-encapsulation with ESP. Self-encapsulation with ESP protects an IP header option.

The Solaris implementation of IPsec is primarily an implementation of IPsec in transport mode. Tunnel mode is implemented as a special instance of the transport mode. The implementation treats IP-in-IP tunnels as a special transport provider. The ifconfig configuration options to set tunnels are nearly identical to the options that are available to socket programmers when enabling per-socket IPsec. Also, tunnel mode can be enabled in per-socket IPsec. In per-socket tunnel mode, the inner packet IP header has the same addresses as the outer IP header. For details on per-socket policy, see the ipsec(7P) man page. For configuring tunnels, see the ifconfig(1M) man page.

### Trusted Tunnels

A configured tunnel is a point-to-point interface. The tunnel enables an IP packet to be encapsulated within an IP packet. A correctly configured tunnel requires both a tunnel source and a tunnel destination. For more information, see the tun(7M) man page and "Solaris Tunneling Interfaces for IPv6" in *System Administration Guide: IP Services*.

<span id="page-20-0"></span>A tunnel creates an apparent [physical interface](#page-92-0) to IP. The physical link's integrity depends on the underlying security protocols. If you set up the security associations securely, then you can trust the tunnel. Packets that exit the tunnel must have originated from the peer that was specified in the tunnel destination. If this trust exists, you can use per-interface IP forwarding to create a virtual private network.

## Virtual Private Networks

You can use IPsec to construct a [virtual private network \(VPN\).](#page-93-0) You use IPsec by constructing an Intranet that uses the Internet infrastructure. For example, an organization that uses VPN technology to connect offices with separate networks, can deploy IPsec to secure traffic between the two offices.

The following figure illustrates how two offices use the Internet to form their VPN with IPsec deployed on their network systems.

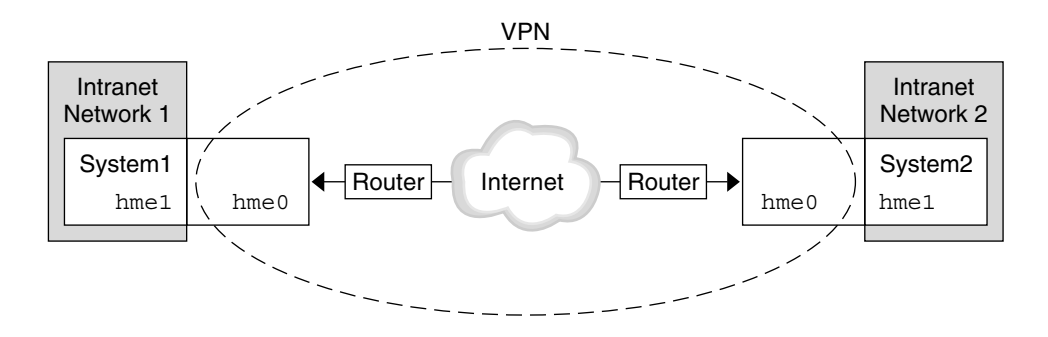

**FIGURE 1–3** Virtual Private Network

See ["How to Set Up a Virtual Private Network \(VPN\)"](#page-34-0) on page 35 for a description of the setup procedure.

## IPsec Utilities and Files

This section describes the configuration file that initializes IPsec. This section also describes various commands that enable you to manage IPsec within your network. For instructions about how to implement IPsec within your network, see ["Implementing IPsec \(Task Map\)"](#page-28-0) on page 29.

<span id="page-21-0"></span>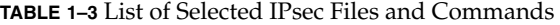

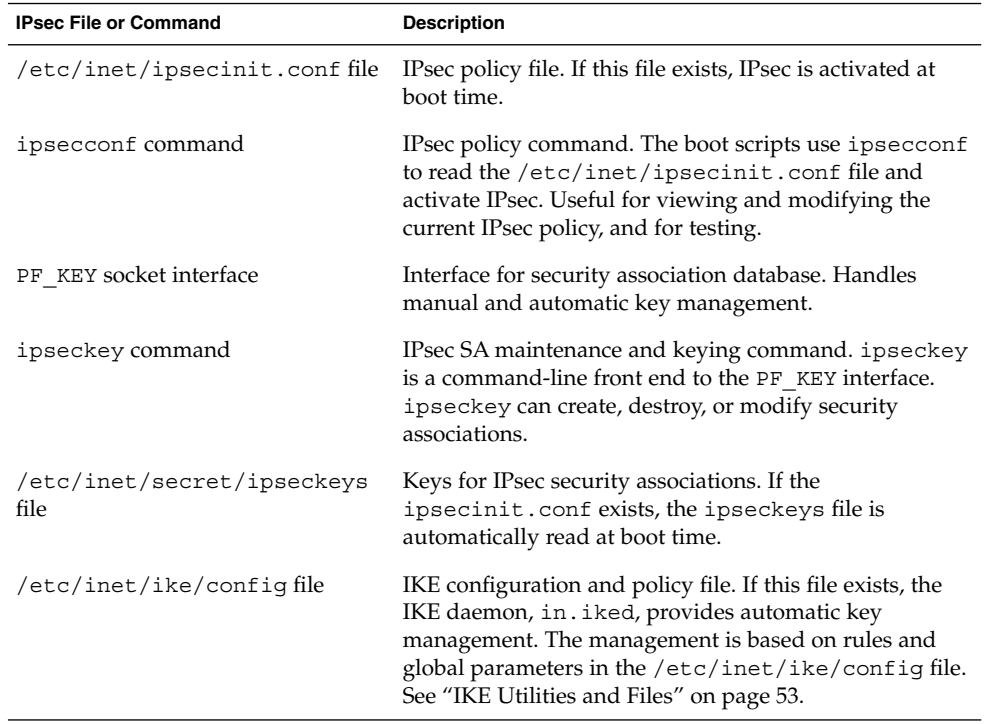

## IPsec Policy Command

You use the ipsecconf command to configure the IPsec policy for a host. When you run the command to configure the policy, the system creates a temporary file that is named ipsecpolicy.conf. This file holds the IPsec policy entries that were set in the kernel by the ipsecconf command. The system uses the in-kernel IPsec policy entries to check all outbound and inbound IP datagrams for policy. Forwarded datagrams are not subjected to policy checks that are added by using this command. For information on how to protect forwarded packets, see the ifconfig(1M) and tun(7M) man pages. For IPsec policy options, see the ipsecconf(1M) man page.

You must become superuser or assume an equivalent role to invoke the ipsecconf command. The command accepts entries that protect traffic in both directions, and entries that protect traffic in only one direction.

Policy entries with a format of local address and remote address can protect traffic in both directions with a single policy entry. For example, entries that contain the patterns laddr host1 and raddr host2, protect traffic in both directions if no direction is specified for the named host. Thus, you need only one policy entry for each host. Policy entries with a format of source address to destination address protect traffic in only one direction. For example, a policy entry of the pattern saddr host1

<span id="page-22-0"></span>daddr host2 protects inbound traffic or outbound traffic, not both directions. Thus, to protect traffic in both directions, you need to pass the ipsecconf command another entry, as in saddr host2 daddr host1.

You can see the policies that are configured in the system when you issue the ipsecconf command without any arguments. The command displays each entry with an *index* followed by a number. You can use the -d option with the index to delete a particular policy in the system. The command displays the entries in the order that the entries were added, which is not necessarily the order in which the traffic match occurs. To view the order in which the traffic match occurs, use the -l option.

The ipsecpolicy.conf file is deleted when the system shuts down. To ensure that the IPsec policy is active when the machine boots, you can create an IPsec policy file, /etc/inet/ipsecinit.conf, that the inetinit script reads during startup.

## IPsec Policy File

To invoke IPsec security policies when you start the Solaris operating environment, you create a configuration file to initialize IPsec with your specific IPsec policy entries. You should name the file /etc/inet/ipsecinit.conf. See the ipsecconf(1M) man page for details about policy entries and their format. After policies are configured, you can use the ipsecconf command to delete a policy temporarily, or to view the existing configuration.

#### Example—ipsecinit.conf File

The Solaris software includes an IPsec policy file as a sample. This sample file is named ipsecinit. sample. You can use the file as a template to create your own ipsecinit.conf file. The ipsecinit.sample file contains the following examples:

```
#
# For example,
#
# {rport 23} ipsec {encr_algs des encr_auth_algs md5}
#
# will protect the telnet traffic originating from the host with ESP using
# DES and MD5. Also:
#
# \{raddr 10.5.5.0/24\} ipsec \{auth algs any}
#
# will protect traffic to or from the 10.5.5.0 subnet with AH
# using any available algorithm.
#
#
# To do basic filtering, a drop rule may be used. For example:
#
# {lport 23 dir in} drop {}
```
<span id="page-23-0"></span># {lport 23 dir out} drop {} # # will disallow any remote system from telnetting in.

### Security Considerations for ipsecinit.conf and ipsecconf

If, for example, the /etc/inet/ipsecinit.conf file is sent from an NFS-mounted file system, an adversary can modify the data contained in the file. The outcome would be a change to the configured policy. Consequently, you should use extreme caution if transmitting a copy of the ipsecinit.conf file over a network.

The policy cannot be changed for TCP sockets or UDP sockets on which a connect() or accept () function call has been issued. A socket whose policy cannot be changed is called a latched socket. New policy entries do not protect sockets that are already latched. See the connect(3SOCKET) and accept(3SOCKET) man pages.

Ensure that you set up the policies before starting any communications, because existing connections might be affected by the addition of new policy entries. Similarly, do not change policies in the middle of a communication.

Protect your naming system. If the following two conditions are met, then your host names are no longer trustworthy:

- Your source address is a host that can be looked up over the network
- Your naming system is compromised

Security weaknesses often lie in misapplication of tools, not the actual tools. You should be cautious when using the ipsecconf command. Use a console or other hard-connected TTY for the safest mode of operation.

## Security Associations Database for IPsec

Information on keying material for IPsec security services is maintained in a security association database [\(SADB\)](#page-92-0). Security associations protect both inbound packets and outbound packets. A user process, or possibly multiple cooperating processes, maintains SADBs by sending messages over a special kind of socket. This method of maintaining SADBs is analogous to the method that is described in the route(7P) man page. Only a superuser or someone who has assumed an equivalent role can access an SADB.

The operating system might spontaneously emit messages in response to external events. For example, the system might request for a new SA for an outbound datagram, or the system might report the expiration of an existing SA. You open the channel for passing SADB control messages by using the socket call that is mentioned in the previous section. More than one key socket can be open per system.

<span id="page-24-0"></span>Messages include a small base header, followed by a number of extension messages. The number of messages might be zero or more. Some messages require additional data. The base message and all extensions must be 8-byte aligned. The GET message serves as an example. This message requires the base header, the SA extension, and the ADDRESS\_DST extension. See the pf\_key(7P) man page for details.

## Keying Utilities

The IKE protocol is the automatic keying utility for IPv4 and IPv6 addresses. See [Chapter 4](#page-60-0) for how to set up IKE. The manual keying utility is the ipseckey command. See the ipseckey(1M) man page.

You use the ipseckey command to manually manipulate the security association databases with the ipsecah and ipsecesp protection mechanisms. You can also use the ipseckey command to set up security associations between communicating parties when automated key management is not used.

While the ipseckey command has only a limited number of general options, the command supports a rich command language. You can specify that requests should be delivered by means of a programmatic interface specific for manual keying. See the pf\_key(7P) man page for additional information. When you invoke the ipseckey command with no arguments, the command enters an interactive mode that displays a prompt that enables you to make entries. Some commands require an explicit security association (SA) type, while others permit you to specify the SA type and act on all SA types.

### Security Considerations for ipseckey

The ipseckey command enables a privileged user to enter sensitive cryptographic keying information. If an adversary gains access to this information, the adversary can compromise the security of IPsec traffic. You should consider the following issues when you handle keying material and use the ipseckey command:

- 1. Have you refreshed the keying material? Periodic key refreshment is a fundamental security practice. Key refreshment guards against potential weaknesses of the algorithm and keys, and limits the damage of an exposed key.
- 2. Is the TTY going over a network? Is the ipseckey command in interactive mode?
	- In interactive mode, the security of the keying material is the security of the network path for this TTY's traffic. You should avoid using the ipseckey command over a clear-text telnet or rlogin session.
	- Even local windows might be vulnerable to attacks by a concealed program that reads window events.
- 3. Is the file being accessed over the network? Can the file be read by the world? Have you used the -f option?
- <span id="page-25-0"></span>An adversary can read a network-mounted file as the file is being read. You should avoid using a world-readable file that contains keying material.
- Protect your naming system. If the following two conditions are met, then your host names are no longer trustworthy:
	- Your source address is a host that can be looked up over the network
	- Your naming system is compromised

Security weaknesses often lie in misapplication of tools, not the actual tools. You should be cautious when using the ipseckey command. Use a console or other hard-connected TTY for the safest mode of operation.

### IPsec Extensions to Other Utilities

The ifconfig command has options to manage the IPsec policy on a tunnel interface. The snoop command can parse AH and ESP headers.

#### ifconfig Command

To support IPsec, the following security options have been added to the ifconfig command:

- auth algs
- encr\_auth\_algs
- encr\_algs

You must specify all IPsec security options for a tunnel in one invocation. For example, if you are using only ESP to protect traffic, you would configure the tunnel, ip.tun0, once with both security options, as in:

```
# ifconfig ip.tun0 ... encr_algs 3DES encr_auth_algs MD5
```
Similarly, an ipsecinit.conf entry would configure the tunnel once with both security options, as in:

```
# WAN traffic uses ESP with 3DES and MD5.
  {} ipsec {encr_algs 3des encr_auth_algs md5}
```
#### *auth\_algs Security Option*

This option enables IPsec AH for a tunnel with a specified authentication algorithm. The auth algs option has the following format:

auth\_algs *authentication-algorithm*

For the algorithm, you can specify either a number or an algorithm name, including the parameter *any*, to express no specific algorithm preference. To disable tunnel security, specify the following option:

#### auth\_algs none

See [Table 1–1](#page-17-0) for a list of available authentication algorithms and for pointers to the algorithm man pages.

#### *encr\_auth\_algs Security Option*

This option enables IPsec ESP for a tunnel with a specified authentication algorithm. The encr auth algs option has the following format:

encr\_auth\_algs *authentication-algorithm*

For the algorithm, you can specify either a number or an algorithm name, including the parameter *any*, to express no specific algorithm preference. If you specify an ESP encryption algorithm, but you do not specify the authentication algorithm, the ESP authentication algorithm value defaults to the parameter *any*.

See [Table 1–1](#page-17-0) for a list of available authentication algorithms and for pointers to the algorithm man pages.

#### *encr\_algs Security Option*

This option enables IPsec ESP for a tunnel with a specified encryption algorithm. The encr\_algs option has the following format:

```
encr_algs encryption-algorithm
```
For the algorithm, you can specify either a number or an algorithm name. To disable tunnel security, specify the following option:

encr\_algs none

If you specify an ESP authentication algorithm, but not an encryption algorithm, ESP's encryption value defaults to the parameter *null*.

For a list of available encryption algorithms and for pointers to the algorithm man pages, see the ipsecesp(7P) man page or [Table 1–2.](#page-17-0)

#### snoop Command

The snoop command can now parse AH and ESP headers. Because ESP encrypts its data, the snoop command cannot see encrypted headers that are protected by ESP. AH does not encrypt data, so traffic can still be inspected with this command. The snoop -V option shows when AH is in use on a packet. See the snoop(1M) man page for more details.

For a sample of verbose snoop output on a protected packet, see ["How to Verify That](#page-46-0) [Packets Are Protected"](#page-46-0) on page 47.

Chapter 1 • IP Security Architecture (Overview) **27**

## <span id="page-28-0"></span>CHAPTER **2**

# Administering IPsec (Tasks)

This chapter provides procedures for implementing IPsec on your network. The procedures are described in "Implementing IPsec (Task Map)" on page 29.

For overview information about IPsec, see [Chapter 1.](#page-10-0) The ipsecconf(1M), ipseckey(1M), and ifconfig(1M) man pages also describe useful procedures in their respective Examples sections.

# Implementing IPsec (Task Map)

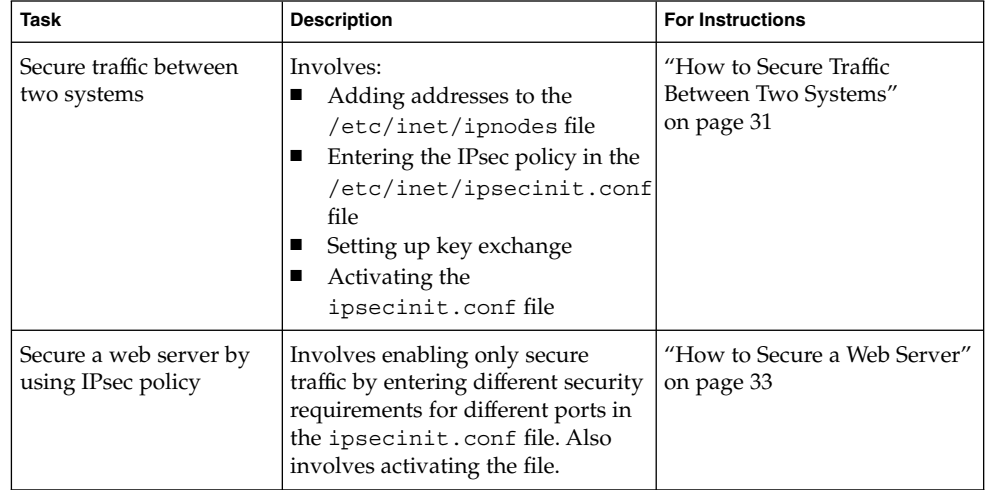

<span id="page-29-0"></span>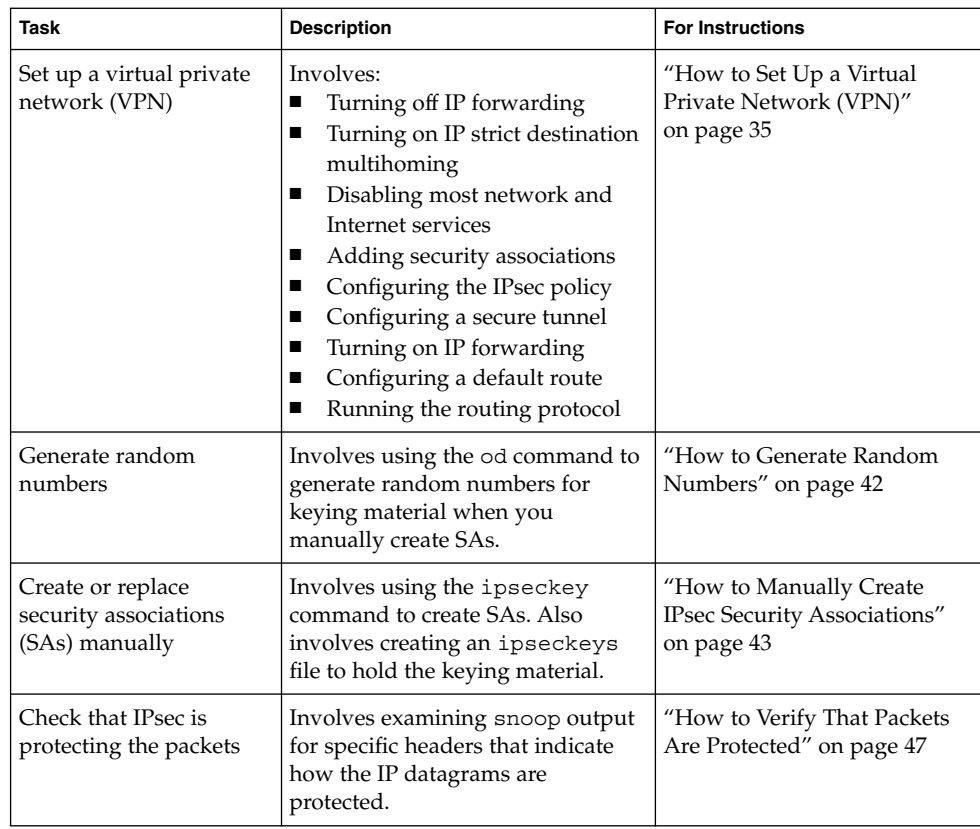

# IPsec Tasks

This section provides procedures that enable you to secure traffic between two systems, secure a web server, and set up a virtual private network (VPN). Additional procedures provide keying material, provide SAs, and check that IPsec is working as configured.

Some examples in these procedures use the system names enigma and partym. Substitute the names of your systems for the names enigma and partym.

For information on how to use roles to administer IPsec, see "Role-Based Access Control (Tasks)" in *System Administration Guide: Security Services*.

## <span id="page-30-0"></span>▼ How to Secure Traffic Between Two Systems

This procedure assumes the following setup:

- The two systems are named enigma and partym. Substitute the names of your systems when following this procedure.
- Each system has two addresses, an IPv4 address and an IPv6 address.
- Each system invokes AH protection with the MD5 algorithm, which requires a key of 128 bits.
- Each system invokes ESP protections with the 3DES algorithm, which requires a key of 192 bits.
- IPsec uses shared security associations (SAs).

With shared SAs, only one pair of SAs is needed to protect the two systems.

**1. On the system console, become superuser or assume an equivalent role.**

**Note –** Logging in remotely exposes security-critical traffic to eavesdropping. Even if you somehow protect the remote login, the security of the system is reduced to the security of the remote login session.

**2. On each system, add the addresses and host name for the other system in the /etc/inet/ipnodes file. The entries for one system must be contiguous in the file.**

If you are connecting systems with IPv4 addresses only, you modify the /etc/inet/hosts file.

**a. On a system that is named partym, type the following in the ipnodes file:**

# Secure communication with enigma 192.168.116.16 enigma fec0::10:20ff:fea0:21f6 enigma

**b. On a system that is named enigma, type the following in the ipnodes file:**

# Secure communication with partym 192.168.13.213 partym fec0::9:a00:20ff:fe7b:b373 partym

This step enables the boot scripts to use the system names without depending on nonexistent naming services.

#### **3. On each system, create the file /etc/inet/ipsecinit.conf.**

You can copy the file /etc/inet/ipsecinit.sample to the file /etc/inet/ipsecinit.conf.

**4. Add the IPsec policy entry to the ipsecinit.conf file.**

#### **a. On the enigma system, add the following policy to the ipsecinit.conf file:**

{laddr enigma raddr partym} ipsec {auth\_algs any encr\_algs any sa shared}

#### **b. On the partym system, add the same policy to its ipsecinit.conf file:**

{laddr partym raddr enigma} ipsec {auth\_algs any encr\_algs any sa shared}

For the syntax of IPsec policy entries, see the  $i$ pseccon $f(1M)$  man page.

#### **5. On each system, add a pair of IPsec SAs between the two systems.**

You can configure Internet Key Exchange (IKE) to create the SAs automatically. You can also add the SAs manually.

**Note –** You should use IKE unless you have good reason to generate and maintain your keys manually. IKE key management is more secure than manual key management.

- Configure IKE by following one of the configuration procedures in ["Configuring IKE \(Task Map\)"](#page-60-0) on page 61. For the syntax of the IKE configuration file, see the ike.config(4) man page.
- If you are going to add the SAs manually, see ["How to Manually Create IPsec](#page-42-0) [Security Associations"](#page-42-0) on page 43.

#### **6. Reboot each system.**

- # **/usr/sbin/reboot**
- **7. Verify that packets are being protected. See ["How to Verify That Packets Are](#page-46-0) Protected" [on page 47.](#page-46-0)**

### Example—Securing Traffic Between Systems Without Rebooting

The following example describes how to test that the traffic between two systems is secure. In a production environment, it is safer to reboot than to run the ipsecconf command.

Instead of rebooting at Step 5 of ["How to Secure Traffic Between Two Systems"](#page-30-0) [on page 31,](#page-30-0) do one of the following options.

- If you used IKE to create keying material, stop and then restart the in.iked daemon.
	- # **pkill in.iked**
	- # **/usr/lib/inet/in.iked**
- If you added keys manually, use the ipseckey command to add the SAs to the database. Then activate the IPsec policy with the ipsecconf command.
- **32** IPsec and IKE Administration Guide December 2003

# **ipseckey -f /etc/inet/secret/ipseckeys** # **ipsecconf -a /etc/inet/ipsecinit.conf**

<span id="page-32-0"></span>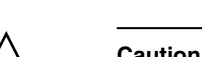

**Caution –** Read the warning when you execute the ipsecconf command. A socket that is already latched, that is, the socket is in use, provides an unsecured back door into the system. For more extensive discussion, see ["Security Considerations for](#page-23-0) [ipsecinit.conf](#page-23-0) and ipsecconf" on page 24.

## How to Secure a Web Server

A secure web server allows web clients to talk to the web service. On a secure web server, traffic that is not web traffic *must* pass security checks. The following procedure includes bypasses for web traffic. In addition, this web server can make nonsecured DNS client requests. All other traffic requires ESP with Blowfish and SHA algorithms. Other traffic also uses a shared SA for outbound traffic. Shared SAs reduce the number of SAs that must be generated.

**1. On the system console, become superuser or assume an equivalent role.**

**Note –** Logging in remotely exposes security-critical traffic to eavesdropping. Even if you somehow protect the remote login, the security of the system is reduced to the security of the remote login session.

#### **2. Determine which services need to bypass security policy checks.**

For a web server, these services include TCP ports 80 (HTTP) and 443 (Secure HTTP). If the web server provides DNS name lookups, the server might also need to include port 53 for both TCP and UDP.

**3. Create a file in the /etc/inet directory for the web server policy. Give the file a name that indicates its purpose, for example IPsecWebInitFile. Type the following lines in this file:**

```
# Web traffic that web server should bypass.
    {lport 80 ulp tcp dir both} bypass {}
    {lport 443 ulp tcp dir both} bypass {}
    # Outbound DNS lookups should also be bypassed.
   {rport 53 dir both} bypass {}
   # Require all other traffic to use ESP with Blowfish and SHA-1.
   # Use a shared SA for outbound traffic, in order to avoid a
   # large supply of security associations.
    {} permit {encr_algs blowfish encr_auth_algs sha}
    {} apply {encr_algs blowfish encr_auth_algs sha sa shared}
```
Chapter 2 • Administering IPsec (Tasks) **33**

This configuration enables only secure traffic to access the system, with the bypass exceptions that are described in [Step 2.](#page-32-0)

**4. Read the file that you created in [Step 3](#page-32-0) into the /etc/inet/ipsecinit.conf file.**

```
# vi /etc/inet/ipsecinit.conf
:r IPsecWebInitFile
:wq!
```
**5. Protect the IPsecWebInitFile file with read-only permissions.**

```
# chmod 400 IPsecWebInitFile
```
- **6. Secure the web server without rebooting. Choose one of the following options.**
	- If you are using IKE for key management, stop and restart the in.iked daemon.
		- # **pkill in.iked** # **/usr/lib/inet/in.iked**
	- If you are manually managing keys, use the ipseckey and ipsecconf commands.

```
# ipseckey -f /etc/inet/secret/ipseckeys
# ipsecconf -a /etc/inet/IPsecWebInitFile
```
If you have existing entries in the ipsecinit.conf file, the file generates errors when read again.

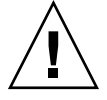

**Caution –** Read the warning when you execute the ipsecconf command. A socket that is already latched, that is, the socket is in use, provides an unsecured back door into the system. For more extensive discussion, see ["Security Considerations](#page-23-0) for [ipsecinit.conf](#page-23-0) and ipsecconf" on page 24. The same warning applies to restarting the in.iked daemon.

You can also reboot. Rebooting ensures that the IPsec policy is in effect on all TCP connections. At reboot, the TCP connections use the policy in the IPsec policy file.

The web server now allows only web-server traffic, as well as outbound DNS requests and replies. No other services work without enabling IPsec on a remote system.

**7. (Optional) To enable a remote system to communicate with the web server for nonweb traffic, put the following policy in a remote system's ipsecinit.conf file.**

A remote system can communicate securely with the web server for nonweb traffic only when their IPsec policies match.

```
# Communicate with web server about nonweb stuff
```

```
#
```

```
{saddr webserver} permit {encr_algs blowfish encr_auth_algs sha}
{saddr webserver} apply {encr_algs blowfish encr_auth_algs sha sa shared}
```
## How to Set Up a Virtual Private Network (VPN)

This procedure shows you how to set up a VPN by using the Internet to connect two networks within an organization. The procedure then shows you how to secure the traffic between the networks with IPsec.

This procedure extends the procedure, ["How to Secure Traffic Between Two Systems"](#page-30-0) [on page 31.](#page-30-0) In addition to connecting two systems, you are connecting two intranets that connect to these two systems. The systems in this procedure function as gateways.

This procedure assumes the following setup:

- Each system is using an IPv4 address space. This procedure also works with IPv6 addresses.
- Each system has two interfaces. The hme0 interface connects to the Internet. In this example, Internet IP addresses begin with 192.168. The hme1 interface connects to the company's local area network (LAN), its intranet. In this example, intranet IP addresses begin with the number 10.
- Each system invokes AH protection with the MD5 algorithm. The MD5 algorithm requires a 128-bit key.
- Each system invokes ESP protection with the 3DES algorithm. The 3DES algorithm requires a 192-bit key.
- Each system can connect to a router that has direct access to the Internet.
- IPsec uses shared security associations (SAs).

For a description of VPNs, see ["Virtual Private Networks"](#page-20-0) on page 21. The following figure describes the VPN that this procedure configures.

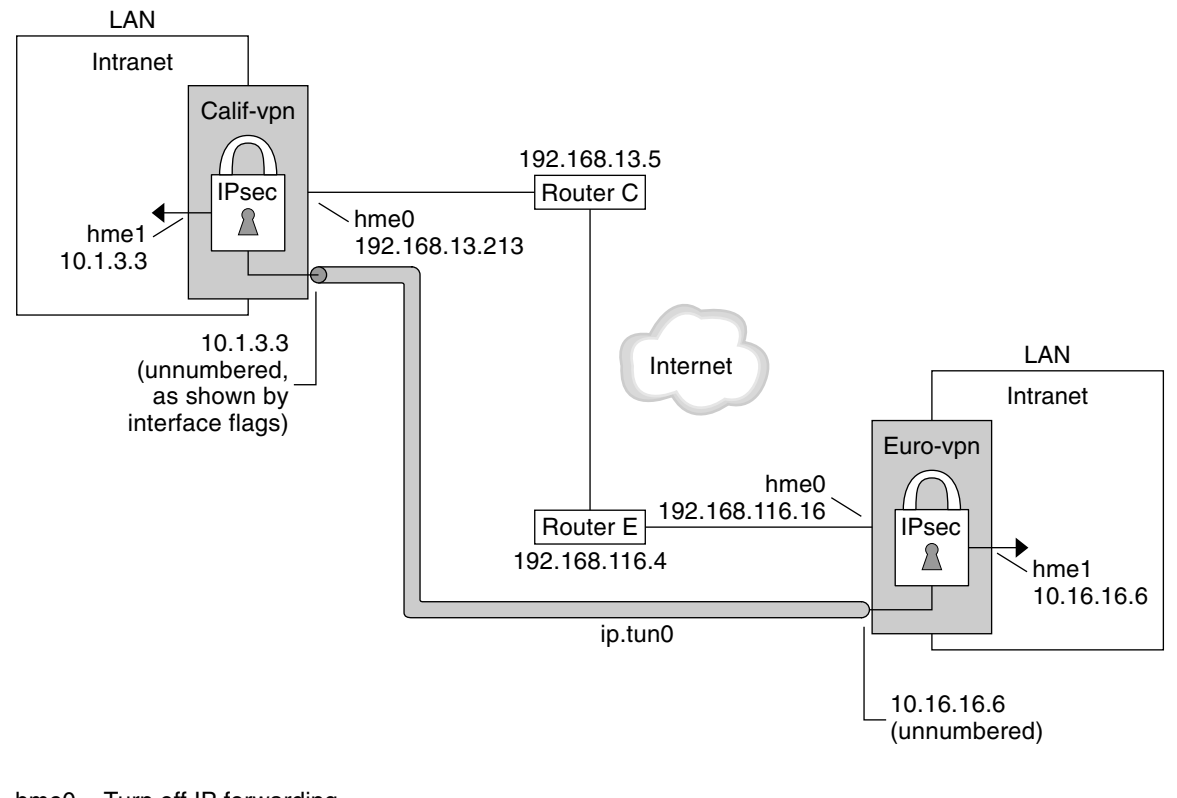

hme0 = Turn off IP forwarding

- hme1 = Turn on IP forwarding
- ip.tun = Turn on IP forwarding
- Router C /etc/defaultrouter for Calif-vpn
- Router E /etc/defaultrouter for Euro-vpn

This procedure uses the following configuration parameters.

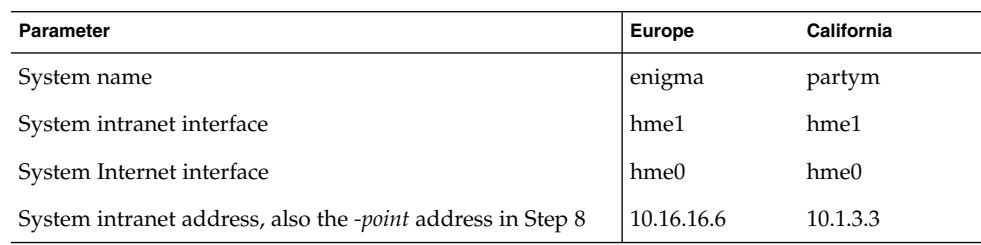
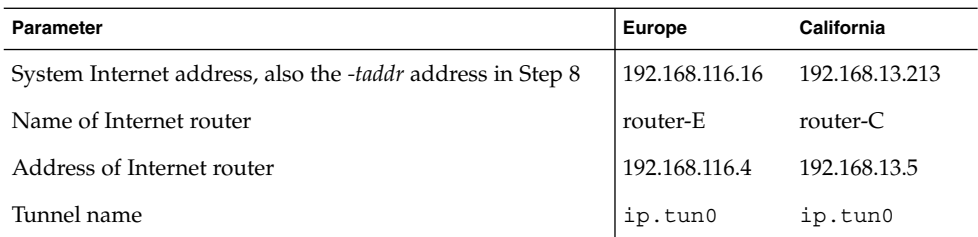

#### **1. On the system console on one of the systems, become superuser or assume an equivalent role.**

**Note –** Logging in remotely exposes security-critical traffic to eavesdropping. Even if you somehow protect the remote login, the security of the system is reduced to the security of the remote login session.

#### **2. Turn off IP forwarding. Choose one of the following options:**

■ On IPv4 networks, use this syntax:

# **ndd -set /dev/ip ip\_forwarding 0**

- On IPv6 networks, use this syntax:
	- # **ndd -set /dev/ip6 ip6\_forwarding 0**

Turning off IP forwarding prevents packets from being forwarded from one network to another network through this system. For a description of the ndd command, see the ndd(1M) man page.

#### **3. Turn on IP strict destination multihoming. Choose one of the following options:**

- On IPv4 networks, use this syntax:
	- # **ndd -set /dev/ip ip\_strict\_dst\_multihoming 1**
- On IPv6 networks, use this syntax:
	- # **ndd -set /dev/ip6 ip6\_strict\_dst\_multihoming 1**

Turning on IP strict destination multihoming ensures that packets for one of the system's destination addresses arrive at the correct destination address.

When you use the ndd command to turn off IP forwarding and turn on IP strict destination multihoming, fewer packets flow all the way through the system. When strict destination multihoming is enabled, packets that arrive on a particular interface must be addressed to one of the local IP addresses of that interface. All other packets, even ones addressed to other local addresses of the system, are dropped.

**4. Disable most network services, and possibly all network services, by doing the following substeps, as needed:**

Chapter 2 • Administering IPsec (Tasks) **37**

**a. Edit the inetd.conf file to remove all but essential services. Then, force the inetd daemon to reread the inetd.conf file.**

```
# pkill -HUP inetd
```
**Note –** The VPN router should allow very few incoming requests. You need to disable all processes that accept incoming traffic. For example, you might comment out lines in the inetd.conf file, you might kill SNMP, and so on. Alternatively, you can use techniques that are similar to the techniques in ["How](#page-32-0) [to Secure a Web Server"](#page-32-0) on page 33.

**b. If the inetd.conf file has not been edited to remove all but essential services, kill the the inetd daemon.**

# **pkill inetd**

**c. Disable other Internet services, such as SNMP, NFS, and so on, by typing the appropriate commands. For example, the following commands kill the NFS service and the mail service:**

```
# /etc/init.d/nfs.server stop
# /etc/init.d/sendmail stop
```
The disabling of network services prevents IP packets from doing any harm to the system. For example, an SNMP daemon, a telnet connection, or an rlogin connection could be exploited.

#### **5. On each system, add a pair of SAs between the two systems.**

Configure IKE to manage the keys for the SAs. Use one of the procedures in ["Configuring IKE \(Task Map\)"](#page-60-0) on page 61 to configure IKE for the VPN.

If you have an overriding reason to manually manage the keys, see ["How to](#page-42-0) [Manually Create IPsec Security Associations"](#page-42-0) on page 43.

- **6. On each system, edit the /etc/inet/ipsecinit.conf file to add the VPN policy.**
	- **a. For example, on the enigma system, type the following entries into the ipsecinit.conf file:**

```
# LAN traffic can bypass IPsec.
   {laddr 10.16.16.6 dir both} bypass {}
# WAN traffic uses ESP with 3DES and MD5.
   {} ipsec {encr_algs 3des encr_auth_algs md5}
```
**b. On the partym system, type the following entries into the ipsecinit.conf file:**

```
# LAN traffic can bypass IPsec.
   {laddr 10.1.3.3 dir both} bypass {}
```
**38** IPsec and IKE Administration Guide • December 2003

```
# WAN traffic uses ESP with 3DES and MD5.
   {} ipsec {encr_algs 3des encr_auth_algs md5}
```
The ipsec entry prevents remote systems from sending clear packets. The bypass entry allows nodes that are part of the LAN to treat the VPN router as if the router were part of the LAN.

#### **7. (Optional) For a higher level of security, remove the LAN bypass entry.**

The entry in the ipsecinit.conf file would appear similar to the following:

# All traffic uses ESP with 3DES and MD5.

{} ipsec {encr\_algs 3des encr\_auth\_algs md5}

Each system on the LAN would then need to activate IPsec to communicate with the VPN router.

#### **8. On each system, configure a secure tunnel, ip.tun0.**

The tunnel adds another physical interface from the IP perspective. Type the following three ifconfig commands to create the point-to-point interface:

```
# ifconfig ip.tun0 plumb
```

```
# ifconfig ip.tun0 system1-point system2-point \
tsrc system1-taddr tdst system2-taddr encr_algs 3DES encr_auth_algs MD5
```

```
# ifconfig ip.tun0 up
```
**a. For example, on the enigma system, type the following commands:**

```
# ifconfig ip.tun0 plumb
```

```
# ifconfig ip.tun0 10.16.16.6 10.1.3.3 \
tsrc 192.168.116.16 tdst 192.168.13.213 \
encr_algs 3DES encr_auth_algs MD5
```

```
# ifconfig ip.tun0 up
```
**b. On the partym system, type the following commands:**

# **ifconfig ip.tun0 plumb**

```
# ifconfig ip.tun0 10.1.3.3 10.16.16.6 \
tsrc 192.168.13.213 tdst 192.168.116.16 \
encr_algs 3DES encr_auth_algs MD5
```
# **ifconfig ip.tun0 up**

The policy that is passed to the ifconfig commands must be the same as the policy in the ipsecinit.conf file. Upon reboot, each system uses the policy in its ipsecinit.conf file.

- **9. On each system, turn on IP forwarding for the hme1 and ip.tun0 interfaces. Choose one of the following options:**
	- On IPv4 networks, use this syntax:

```
# ndd -set /dev/ip hme1:ip_forwarding 1
```
- # **ndd -set /dev/ip ip.tun0:ip\_forwarding 1**
- On IPv6 networks, use this syntax:

# **ndd -set /dev/ip6 hme1:ip6\_forwarding 1**

# **ndd -set /dev/ip6 ip.tun0:ip6\_forwarding 1**

IP forwarding means that packets that arrive from somewhere else can be forwarded. IP forwarding also means that packets that leave this interface might have originated somewhere else. To successfully forward a packet, both the receiving interface and the transmitting interface must have IP forwarding turned on.

Because the hme1 interface is *inside* the intranet, IP forwarding must be turned on for hme1. Because ip.tun0 connects the two systems through the Internet, IP forwarding must be turned on for ip.tun0.

The hme0 interface has its IP forwarding turned off to prevent an *outside* adversary from injecting packets into the protected intranet. The *outside* refers to the Internet.

#### **10. On each system, ensure that routing protocols do not advertise the default route within the intranet.**

#### # **ifconfig hme0 private**

Even if hme0 has IP forwarding turned off, a routing protocol implementation might still advertise the interface. For example, the in.routed protocol might still advertise that hme0 is available to forward packets to its peers inside the intranet. Setting the interface's *private* flag prevents these advertisements.

#### **11. Manually, add a default route over hme0.**

The default route should be a router with direct access to the Internet.

```
# pkill in.rdisc
# route add default router-on-hme0-subnet
```
**a. For example, on the enigma system, add the following route:**

```
# pkill in.rdisc
# route add default 192.168.116.4
```
- **b. On the partym system, add the following route:**
	- # **pkill in.rdisc**
	- # **route add default 192.168.13.5**

Even though the hme0 interface is not part of the intranet, hme0 does need to reach across the Internet to its peer system. To find its peer, hme0 needs information about Internet routing. The VPN system appears to be a host, rather than a router, to the rest of the Internet. Therefore, you can use a default router or run the router discovery protocol to find a peer system. For more information, see the route $(1M)$  and in. routed $(1M)$  man pages.

#### **12. Ensure that hme0 uses the default route after a reboot by creating a defaultrouter file.**

Put the IP address of hme0's default router in the /etc/defaultrouter file. This step prevents the in.rdisc daemon from being started at reboot.

**a. For example, on the enigma system, add the Internet router for enigma in the /etc/defaultrouter file.**

```
# vi /etc/defaultrouter
```
192.168.116.4 router-E

**b. Add the partym system's Internet router in partym's /etc/defaultrouter file.**

# vi /etc/defaultrouter

192.168.13.5 router-C

**13. On each system, prevent routing from occurring early in the boot sequence, thus reducing vulnerability.**

# **touch /etc/notrouter**

**14. Ensure that the VPN starts after a reboot by editing the /etc/hostname.ip.tun0 file.**

*system1-point system2-point* tsrc *system1-taddr* \ tdst *system2-taddr* encr\_algs 3des encr\_auth\_algs md5 up

**a. For example, on the enigma system, add the following lines to the hostname.ip.tun0 file:**

10.16.16.6 10.1.3.3 tsrc 192.168.116.16 \ tdst 192.168.13.213 encr\_algs 3DES encr\_auth\_algs MD5 up

**b. On the partym system, add the following lines to the hostname.ip.tun0 file:**

10.1.3.3 10.16.16.6 tsrc 192.168.13.213 \ tdst 192.168.116.16 encr\_algs 3DES encr\_auth\_algs MD5 up

**15. On each system, create a file that configures some VPN parameters at boot time. Name the file /etc/rc3.d/S99vpn\_setup.**

On each system, turn on IP forwarding for the hme1 and ip.tun0 interfaces. Choose one of the following options:

■ On an IPv4 network, type the following lines in the file:

```
ndd -set /dev/ip hme1:ip_forwarding 1
ndd -set /dev/ip ip.tun0:ip_forwarding 1
ifconfig hme0 private
in.routed
```
■ On an IPv6 network, type the following lines in the file:

```
ndd -set /dev/ip6 hme1:ip6_forwarding 1
ndd -set /dev/ip6 ip.tun0:ip6_forwarding 1
ifconfig hme0 private
in.routed
```
You can also manually add routes in the /etc/rc3.d/S99vpn setup file, instead of using the in.routed protocol.

#### **16. On each system, run a routing protocol.**

```
# in.routed
```
### How to Generate Random Numbers

If you are entering keys manually, the keying material should be random. The format for keying material is hexadecimal.

If your site has a random number generator, use that generator. Otherwise, you can use the od command with the /dev/random Solaris device as input. For more information, see the od(1) man page.

#### **1. Generate random numbers in hexadecimal format.**

% **od -x|-X -A n** *file*

- -x Displays the octal dump in hexadecimal format. Hexadecimal format is useful for keying material. The hexadecimal is printed in 4-character chunks.
- -X Displays the octal dump in hexadecimal format. The hexadecimal is printed in 8-character chunks.
- -A n Removes the input offset base from the display.
- *file* Serves as a source for random numbers.

For example, the following commands print hexadecimal numbers.

```
% od -X -A n /dev/random | head -2
        d54d1536 4a3e0352 0faf93bd 24fd6cad
        8ecc2670 f3447465 20db0b0c c83f5a4b
% od -x -A n /dev/random | head -2
        34ce 56b2 8b1b 3677 9231 42e9 80b0 c673
        2f74 2817 8026 df68 12f4 905a db3d ef27
```
#### **2. Combine the output to create a key of the appropriate length.**

Remove the spaces between the numbers on one line to create a 32-character key. A 32-character key is 128 bits. For a security parameter index (SPI), you can use an 8-character key.

### <span id="page-42-0"></span>▼ How to Manually Create IPsec Security Associations

Although manual management of IPsec security associations (SAs) is not recommended for security reasons, you can do so. The following procedure works with the procedure, ["How to Secure Traffic Between Two Systems"](#page-30-0) on page 31. You first create SAs with the ipseckey command. You then place the keying material in the ipseckeys file.

#### **1. Generate the keying material for the SAs.**

You need three hexadecimal random numbers for outbound traffic, and three hexadecimal random numbers for inbound traffic. Therefore, one system needs to generate the following numbers:

- Two hexadecimal random numbers as the value for the spi keyword. One number is for outbound traffic. One number is for inbound traffic. Each number can be up to eight characters long.
- Two hexadecimal random numbers for the MD5 algorithm for AH. Each number must be 32 characters long. One number is for dst enigma. One number is for dst partym.
- Two hexadecimal random numbers for the 3DES algorithm for ESP. For a 192-bit key, each number must be 48 characters long. One number is for dst enigma. One number is for dst partym.

If you have a random number generator at your site, use the generator. You can also use the od command. See ["How to Generate Random Numbers"](#page-41-0) on page 42 for the procedure.

**2. On the system console on one of the systems, become superuser or assume an equivalent role.**

**Note –** Logging in remotely exposes security-critical traffic to eavesdropping. Even if you somehow protect the remote login, the security of the system is reduced to the security of the remote login session.

#### **3. Enable the ipseckey command mode:**

- # **ipseckey**
- >

The > prompt indicates that you are in ipseckey command mode.

#### **4. If you are replacing existing SAs, flush the current SAs.**

> **flush** >

To prevent an adversary from having time to break your SAs, you need to replace the keying material.

**Note –** You must coordinate key replacement on communicating systems. When you replace the SAs on one system, the SAs must also be replaced on the remote system.

#### **5. To create SAs, type the following command.**

You also use this syntax to replace SAs that you have just flushed.

> **add** *protocol* **spi** *random-hex-string* **\ src** *addr* **dst** *addr2* **\** *protocol-prefix***\_alg** *protocol-algorithm* **\** *protocol-prefix***key** *random-hex-string-of-algorithm-specified-length*

#### *random-hex-string*

Specifies a random number of up to eight characters in hexadecimal format. Precede the characters with 0x. If you enter more numbers than the security parameter index (SPI) accepts, the system ignores the extra numbers. If you enter fewer numbers than the SPI accepts, the system pads your entry.

#### *protocol*

Specifies either esp or ah.

*addr*

Specifies the IP address of one system.

*addr2*

Specifies the IP address of the peer system of *addr*.

#### *protocol-prefix*

Specifies one of encr or auth. The encr prefix is used with the esp protocol. The auth prefix is used with the ah protocol. The option encr auth alg is used with the esp protocol.

*protocol-algorithm*

Specifies an algorithm for ESP or AH. Each algorithm requires a key of a specific length.

Authentication algorithms include MD5 and SHA. Encryption algorithms include 3DES and AES.

#### *random-hex-string-of-algorithm-specified-length*

Specifies a random hexadecimal number of the length that is required by the algorithm. For example, the MD5 algorithm requires a 32-character string for its 128-bit key. The 3DES algorithm requires a 48-character string for its 192-bit key.

#### **a. For example, on the enigma system, type the following commands to protect outbound packets. Use the random numbers that you generated in [Step 1.](#page-42-0)**

#### **44** IPsec and IKE Administration Guide • December 2003

```
> add esp spi 0x8bcd1407 \
src 192.168.116.16 dst 192.168.13.213 \
encr_alg 3DES \
encrkey d41fb74470271826a8e7a80d343cc5aae9e2a7f05f13730d
> add ah spi 0x18907dae \
src 192.168.116.16 dst 192.168.13.213 \
auth alg MD5 \setminusauthkey e896f8df7f78d6cab36c94ccf293f031
>
```
**Note –** The peer system must use the same keying material.

**b. Still in ipseckey command mode on the enigma system, type the following commands to protect inbound packets:**

```
> add esp spi 0x122a43e4 \
src 192.168.13.213 dst 192.168.116.16 \
encr_alg 3des \
encrkey dd325c5c137fb4739a55c9b3a1747baa06359826a5e4358e
> add ah spi 0x91825a77 \
src 192.168.13.213 dst 192.168.116.16 \
auth_alg md5 \
authkey ad9ced7ad5f255c9a8605fba5eb4d2fd
```
**Note –** The keys and SPI can be different for each SA. You *should* assign different keys and a different SPI for each SA.

**6. To exit ipseckey command mode, press Control-D or type quit.**

>

**7. To ensure that the keying material is available to IPsec at reboot, add the keying material to the /etc/inet/secret/ipseckeys file.**

The lines of the /etc/inet/secret/ipseckeys file are identical to the command line language.

**a. For example, the /etc/inet/secret/ipseckeys file on the enigma system would appear similar to the following:**

# ipseckeys - This file takes the file format documented in # ipseckey(1m). # Note that naming services might not be available when this file # loads, just like ipsecinit.conf. # # for outbound packets on enigma

Chapter 2 • Administering IPsec (Tasks) **45**

```
add esp spi 0x8bcd1407 \
  src 192.168.116.16 dst 192.168.13.213 \
  encr alg 3DES \
  encrkey d41fb74470271826a8e7a80d343cc5aae9e2a7f05f13730d
#
add ah spi 0x18907dae \
  src 192.168.116.16 dst 192.168.13.213 \
  auth alg MD5 \setminusauthkey e896f8df7f78d6cab36c94ccf293f031
#
# for inbound packets
add esp spi 0x122a43e4 \
  src 192.168.13.213 dst 192.168.116.16 \
  encr alg 3DES \
  encrkey dd325c5c137fb4739a55c9b3a1747baa06359826a5e4358e
#
add ah spi 0x91825a77 \
   src 192.168.13.213 dst 192.168.116.16 \
   auth_alg MD5 \setminusauthkey ad9ced7ad5f255c9a8605fba5eb4d2fd
```
#### **b. Protect the file with read-only permissions.**

```
# chmod 400 /etc/inet/secret/ipseckeys
```
#### **8. Repeat [Step 2](#page-42-0) through [Step 7](#page-44-0) on the partym system. Use the same keying material that was used on enigma.**

The keying material on the two systems must be identical. As shown in the following example, only the comments in the ipseckeys file differ. The comments differ because dst enigma is inbound on the enigma system, and outbound on the partym system.

```
# partym ipseckeys file
#
#for inbound packets
add esp spi 0x8bcd1407 \
  src 192.168.116.16 dst 192.168.13.213 \
  encr_alg 3DES \
  encrkey d41fb74470271826a8e7a80d343cc5aae9e2a7f05f13730d
#
add ah spi 0x18907dae \
  src 192.168.116.16 dst 192.168.13.213 \
  auth alg MD5 \backslashauthkey e896f8df7f78d6cab36c94ccf293f031
#
# for outbound packets
add esp spi 0x122a43e4 \
  src 192.168.13.213 dst 192.168.116.16 \
  encr alg 3DES \
  encrkey dd325c5c137fb4739a55c9b3a1747baa06359826a5e4358e
#
add ah spi 0x91825a77 \
  src 192.168.13.213 dst 192.168.116.16 \
   auth alg MD5 \ \ \ \ \ \ \
```
**46** IPsec and IKE Administration Guide • December 2003

### ▼ How to Verify That Packets Are Protected

To verify that packets are protected, test the connection with the snoop command. The following prefixes can appear in the snoop output:

- AH: Prefix indicates that AH is protecting the headers. You see AH: if you used auth alg to protect the traffic.
- ESP: Prefix indicates that encrypted data is being sent. You see ESP: if you used encr\_auth\_alg or encr\_alg to protect the traffic.

**Note –** You must be superuser or have assumed an equivalent role to read the snoop output. You must have access to both systems to test the connection.

**1. On one system, such as partym, become superuser.**

```
% su
Password: Type root password
#
```
**2. In a terminal window, begin to snoop the packets from a remote system, such as the enigma system.**

# **snoop -v enigma** Using device /dev/hme (promiscuous mode)

**3. In another terminal window, remotely log in to the enigma system. Provide your password. Then, become superuser, and send a packet from the enigma system to the partym system.**

```
% rlogin enigma
Password: Type your password
% su
Password: Type root password
# ping partym
```
**4. In the snoop window on the partym system, you should see output that is similar to the following:**

```
IP: Time to live = 64 seconds/hops
IP: Protocol = 51 (AH)
IP: Header checksum = 4e0e
IP: Source address = 192.168.116.16, enigma
IP: Destination address = 192.168.13.213, partym
IP: No options
IP:
AH: ----- Authentication Header -----
```
Chapter 2 • Administering IPsec (Tasks) **47**

```
AH:
AH: Next header = 50 (ESP)
AH: AH length = 4 (24 bytes)
AH: <Reserved field = 0x0>
AH: SPI = 0xb3a8d714
AH: Replay = 52
AH: ICV = c653901433ef5a7d77c76eaa
AH:
ESP: ----- Encapsulating Security Payload -----
ESP:
ESP: SPI = 0xd4f40a61
ESP: Replay = 52
ESP: ....ENCRYPTED DATA....
ETHER: ----- Ether Header -----
ETHER:
ETHER: Packet 20 arrived at 9:44:36.59
ETHER: Packet size = 98 bytes
ETHER: Destination = 8:0:27:aa:11:11, Sun
ETHER: Source = 8:0:22:aa:22:2, Sun
ETHER: Ethertype = 0800 (IP)
ETHER:
IP: ----- IP Header -----
IP:
IP: Version = 4
IP: Header length = 20 bytes
IP: Type of service = 0x00
IP: xxx. .... = 0 (precedence)
IP: ...0 .... = normal delay
IP: .... 0... = normal throughput
IP: .... .0.. = normal reliability
IP: .... ..0. = not ECN capable transport
IP: .... ...0 = no ECN congestion experienced
IP: Total length = 84 bytes
IP: Identification = 40933
IP: Flags = 0x4
IP: .1.. .... = do not fragment
IP: ..0. .... = last fragment
IP: Fragment offset = 0 bytes
IP: Time to live = 60 seconds/hops
IP: Protocol = 51 (AH)
IP: Header checksum = 22cc
...
```
### <span id="page-48-0"></span>CHAPTER **3**

# Internet Key Exchange (Overview)

The management of keying material that IPsec security associations (SAs) require for secure transmission of IP datagrams is called *key management*. Automatic key management requires a secure channel of communication for the creation, authentication, and exchange of keys. The Solaris operating environment uses Internet Key Exchange (IKE) to automate key management. IKE easily scales to provide a secure channel for a large volume of traffic. IPsec SAs on IPv4 and IPv6 packets can take advantage of IKE.

When IKE is used on a system with a Sun™ Crypto Accelerator 1000 board or a Sun Crypto Accelerator 4000 board, the public key operations are off-loaded to the accelerator. Operating system resources are not used for publickey operations. When IKE is used on a system with a Sun Crypto Accelerator 4000 board, the certificates, public keys, and private keys can be stored on the board. Key storage off the system provides an additional layer of protection.

This chapter contains the following information:

- ["IKE Overview"](#page-49-0) on page 50
- ["IKE Configuration Choices"](#page-50-0) on page 51
- ["IKE and Hardware Acceleration"](#page-51-0) on page 52
- ["IKE and Hardware Storage"](#page-52-0) on page 53
- ["IKE Utilities and Files"](#page-52-0) on page 53

For instructions on implementing IKE, see [Chapter 4.](#page-60-0)

# <span id="page-49-0"></span>IKE Overview

The IKE daemon, in.iked, negotiates and authenticates keying material for SAs in a protected manner. The daemon uses random seeds for keys from internal functions provided by the Solaris operating environment. IKE provides perfect forward secrecy (PFS). In PFS, the keys that protect data transmission are not used to derive additional keys. Also, seeds used to create data transmission keys are not reused. See the in.iked(1M) man page.

When the IKE daemon discovers a remote system's public encryption key, the local system can then use that key. The system encrypts messages by using the remote system's public key. The messages can be read only by that remote system. The IKE daemon performs its job in two phases. The phases are called *exchanges*.

### Phase 1 Exchange

The Phase 1 exchange is known as *Main Mode*. In the Phase 1 exchange, IKE uses public key encryption methods to authenticate itself with peer IKE entities. The result is an ISAKMP (Internet Security Association and Key Management Protocol) security association (SA). An ISAKMP SA is a secure channel for IKE to negotiate keying material for the IP datagrams. Unlike IPsec SAs, the ISAKMP SAs are bidirectional, so only one security association is needed.

How IKE negotiates keying material in the Phase 1 exchange is configurable. IKE reads the configuration information from the /etc/inet/ike/config file. Configuration information includes the following:

- Global parameters, such as the names of public key certificates
- If perfect forward secrecy (PFS) is used
- The interfaces that are affected
- The algorithms that are used
- The authentication method

The two authentication methods are preshared keys and public key certificates. The public key certificates can be self-signed, or the certificates can be issued by a [certificate authority \(CA\)](#page-90-0) from a [PKI](#page-92-0) (public key infrastructure) organization. Organizations include Baltimore Technologies, Entrust, GeoTrust, RSA Security, Sun Open Net Environment (Sun ONE) Certificate Server, and Verisign.

### Phase 2 Exchange

The Phase 2 exchange is known as *Quick Mode*. In the Phase 2 exchange, IKE creates and manages the IPsec SAs between systems that are running the IKE daemon. IKE uses the secure channel that was created in the Phase 1 exchange to protect the

<span id="page-50-0"></span>transmission of keying material. The IKE daemon creates the keys from a random number generator by using the /dev/random device. The daemon refreshes the keys at a configurable rate. The keying material is available to algorithms that are specified in the configuration file for IPsec policy, ipsecinit.conf.

# IKE Configuration Choices

The /etc/inet/ike/config configuration file contains IKE policy entries. For two IKE daemons to authenticate each other, the configuration file must be valid. Also, keying material must be available. The entries in the configuration file determine the method for using the keying material to authenticate the Phase 1 exchange. The choices are preshared keys or public key certificates.

The entry auth method preshared indicates that preshared keys are used. Values for auth method other than preshared indicate that public key certificates are to be used. Public key certificates can be self-signed, or the certificates can be installed from a PKI organization. See the ike.config(4) man page.

### IKE With Preshared Keys

Preshared keys are created by an administrator on one system, and are shared out of band with administrators of remote systems. You should take care to create large random keys and to protect the file and the out-of-band transmission. The keys are placed in the /etc/inet/secret/ike.preshared file on each system. The ike.preshared file is for IKE as the ipseckeys file is for IPsec. Any compromise of the keys in the ike.preshared file compromises all keys that are derived from the keys in the file.

One system's preshared key must be identical to its remote system's key. The keys are tied to a particular IP address. They are most secure when one administrator controls the communicating systems. See the ike.preshared(4) man page.

### IKE With Public Key Certificates

Public key certificates eliminate the need for communicating systems to share secret keying material out of band. Public keys use the [Diffie-Hellman protocol](#page-91-0) for authenticating and negotiating keys. Public key certificates come in two flavors. The certificates can be self-signed, or the certificates can be certified by a [certificate](#page-90-0) [authority \(CA\).](#page-90-0)

<span id="page-51-0"></span>Self-signed public key certificates are created by an administrator. The ikecert certlocal -ks command creates the private part of the public-private key pair for the system. The administrator then gets the self-signed certificate output in X.509 format from the remote system. The remote system's certificate is input to the ikecert certdb command for the public part of the key pair. The self-signed certificates reside in the /etc/inet/ike/publickeys directory on the communicating systems. When you use the -T option, the certificates reside on attached hardware.

Self-signed certificates are a halfway point between preshared keys and CAs. Unlike preshared keys, a self-signed certificate can be used on a mobile machine, or on a system that might be renumbered. To self-sign a certificate for a system without a fixed number, use a DNS (www.example.org) or EMAIL (root@domain.org) alternative name.

Public keys can be delivered by a PKI or a CA organization. You install the public keys and their accompanying CAs in the /etc/inet/ike/publickeys directory. When you use the -T option, the certificates reside on attached hardware. Vendors also issue certificate revocation lists (CRLs). Along with installing the keys and CAs, you are responsible for installing the CRLs in the /etc/inet/ike/crls directory.

CAs have the advantage of being certified by an outside organization, rather than by the administrator of the site. In a sense, CAs are notarized certificates. As with self-signed certificates, CAs can be used on a mobile machine, or on a system that might be renumbered. Unlike self-signed certificates, CAs can very easily scale to protect a large number of communicating systems.

# IKE and Hardware Acceleration

IKE algorithms are computationally expensive, particularly in the Phase 1 exchange. Systems that handle a large number of exchanges can use a Sun Crypto Accelerator 1000 board to handle the public key operations. The Sun Crypto Accelerator 4000 board can also be used to handle expensive Phase 1 computations.

For information on how to configure IKE to off-load its computations to the accelerator board, see ["How to Use the Sun Crypto Accelerator 1000 Board With IKE"](#page-85-0) [on page 86.](#page-85-0) For information on how to store keys, see ["How to Use the Sun Crypto](#page-86-0) [Accelerator 4000 Board With IKE"](#page-86-0) on page 87.

# <span id="page-52-0"></span>IKE and Hardware Storage

Public key certificates, private keys, and public keys can be stored on a Sun Crypto Accelerator 4000 board. For [RSA,](#page-92-0) the board supports keys up to 2048 bits. For [DSA,](#page-91-0) the board supports keys up to 1024 bits.

For information on how to configure IKE to access the board, see ["How to Use the Sun](#page-85-0) [Crypto Accelerator 1000 Board With IKE"](#page-85-0) on page 86. For information on how to add certificates and public keys to the board, see ["How to Generate and Store Public Key](#page-79-0) [Certificates on Hardware"](#page-79-0) on page 80.

# IKE Utilities and Files

This section describes the configuration files for IKE policy, and the various commands that implement IKE. For instructions about how to implement IKE for your network, see ["Configuring IKE \(Task Map\)"](#page-60-0) on page 61.

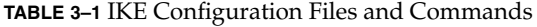

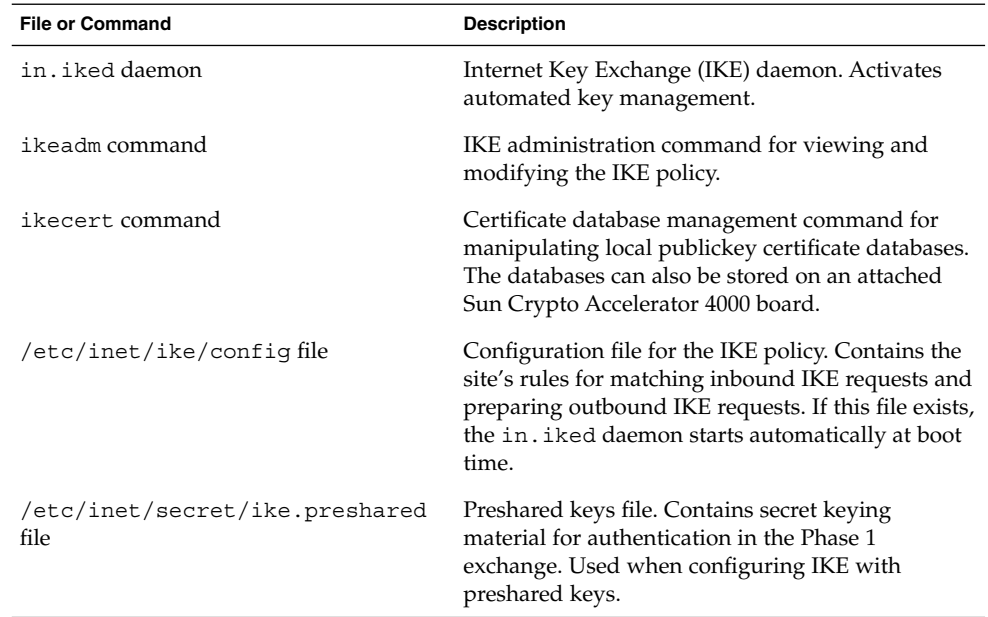

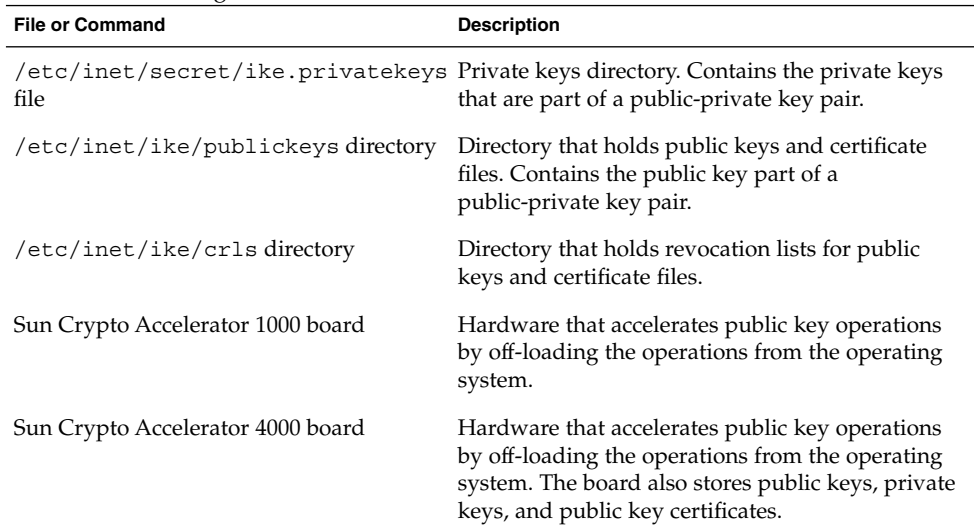

#### **TABLE 3–1** IKE Configuration Files and Commands *(Continued)*

# IKE Daemon

The in.iked daemon automates the management of cryptographic keys for IPsec on a Solaris system. The daemon negotiates with a remote system that is running the same protocol to provide authenticated keying materials for security associations in a protected manner. The daemon must be running on all systems that plan to communicate securely.

The IKE daemon is automatically loaded at boot time if the configuration file for the IKE policy, /etc/inet/ike/config, exists. The daemon checks the syntax of the configuration file.

When the IKE daemon runs, the system authenticates itself to its peer IKE entity in the Phase 1 exchange. The peer is defined in the IKE policy file, as are the authentication methods. The daemon then establishes the keys for the Phase 2 exchange. At an interval specified in the policy file, the IKE keys are refreshed automatically. The in.iked daemon listens for incoming IKE requests from the network and for requests for outbound traffic through the PF\_KEY socket. See the pf\_key(7P) man page for more information.

Two commands support the IKE daemon. The ikeadm command enables you to view and modify the IKE policy. The ikecert command enables you to view and manage the publickey databases. This command manages the local databases, ike.privatekeys and publickeys. This command also manages public key operations and the storage of public keys on hardware.

### IKE Policy File

The configuration file for the IKE policy, /etc/inet/ike/config, provides the keying rules and global parameters for the IKE daemon itself, and for the IPsec SAs that the file manages. The IKE daemon itself requires keying material in the Phase 1 exchange. Rules in the ike/config file establish the keying material. A valid rule in the policy file contains a label. The rule identifies the systems or networks that the keying material secures, and specifies the authentication method. See ["Configuring](#page-61-0) [IKE With Preshared Keys \(Task Map\)"](#page-61-0) on page 62 for examples of valid policy files. For examples and descriptions of its entries, see the ike.config(4) man page.

The IPsec SAs are used on the IP datagrams that are protected according to policies that are set up in the configuration file for the IPsec policy, /etc/inet/ipsecinit.conf. The IKE policy file determines if PFS is used when creating the IPsec SAs.

The ike/config file can include the path to a library that is implemented according to the following standard: RSA Security Inc. PKCS #11 Cryptographic Token Interface (Cryptoki). IKE uses this PKCS #11 library to access hardware for key acceleration and key storage.

The security considerations for the ike/config file are similar to the considerations for the ipsecinit.conf file. See ["Security Considerations for](#page-23-0) ipsecinit.conf and [ipsecconf](#page-23-0)" on page 24 for details.

### IKE Administration Command

You can use the ikeadm command to do the following:

- View aspects of the IKE daemon process
- Change the parameters that are passed to the IKE daemon
- Display statistics on SA creation during the Phase 1 exchange
- Debug IKE processes

See the ikeadm(1M) man page for examples and a full description of this command's options. The privilege level of the running IKE daemon determines which aspects of the IKE daemon can be viewed and modified. You can choose from three levels of privilege.

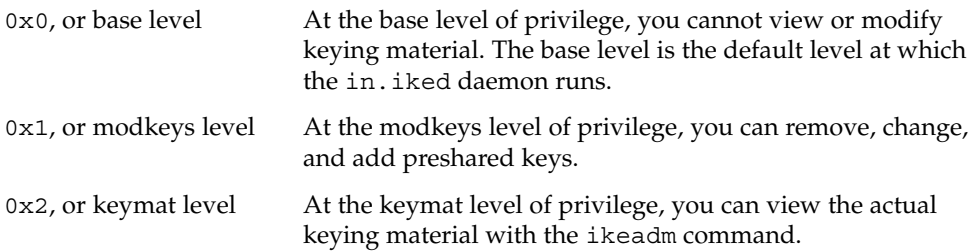

The security considerations for the ikeadm command are similar to the considerations for the ipseckey command. See ["Security Considerations for](#page-24-0) ipseckey" on page 25 for details.

### Preshared Keys Files

The /etc/inet/secret directory contains the preshared keys for ISAKMP SAs and IPsec SAs. When you create preshared keys manually, the ike.preshared file contains the preshared keys for ISAKMP SAs, and the ipseckeys file contains the preshared keys for IPsec SAs. The secret directory is protected at 0700. The files in the secret directory are protected at 0600.

- You create an ike.preshared file when you configure the ike/config file to require preshared keys. You enter keying material for ISAKMP SAs, that is, for IKE authentication, in the ike.preshared file. Because the preshared keys are used to authenticate the Phase 1 exchange, the file must be valid before the in. iked daemon starts.
- The ipseckeys file contains keying material for IPsec SAs. See ["How to Manually](#page-42-0) [Create IPsec Security Associations"](#page-42-0) on page 43 for examples of manually managing the file. The IKE daemon does not use this file. The keying material that IKE generates for IPsec SAs is stored in the kernel.

**Note –** Preshared keys cannot take advantage of hardware storage. Preshared keys are generated and stored on the system.

### IKE Public Key Databases and Commands

The ikecert command manipulates the local system's publickey databases. You use this command when the ike/config file requires public key certificates. Because IKE uses these databases to authenticate the Phase 1 exchange, the databases must be populated before activating the in.iked daemon. Three subcommands handle each of the three databases: certlocal, certdb, and certrldb.

The ikecert command also handles key storage on the Sun Crypto Accelerator 4000 board. The tokens argument to the ikecert command lists the token IDs that are available on the board. The command finds the board through the PKCS #11 library that is specified in the /etc/inet/ike/config file. The PKCS #11 entry must be present. Otherwise, the -T option to the ikecert commands cannot work. The entry appears similar to the following:

pkcs11\_path **"/opt/SUNWconn/lib/libpkcs11.so"**

For more information, see the ikecert(1M) man page.

### ikecert tokens Command

The tokens argument lists the token IDs that are available on the Sun Crypto Accelerator 4000 board. Token IDs enable the ikecert certlocal and ikecert certdb commands to generate public key certificates and certificate requests on the board.

### ikecert certlocal Command

The certlocal subcommand manages the private-key database. Options to this subcommand enable you to add, view, and remove private keys. This subcommand also creates either a self-signed certificate or a certificate request. The -ks option creates a self-signed certificate. The -kc option creates a certificate request. Keys are stored on the system in the /etc/inet/secret/ike.privatekeys directory, or on attached hardware with the -T option..

When you create a private key, the ikecert command relies on entries in the ike/config file. The correspondences between ikecert options and ike/config entries are shown in the following table.

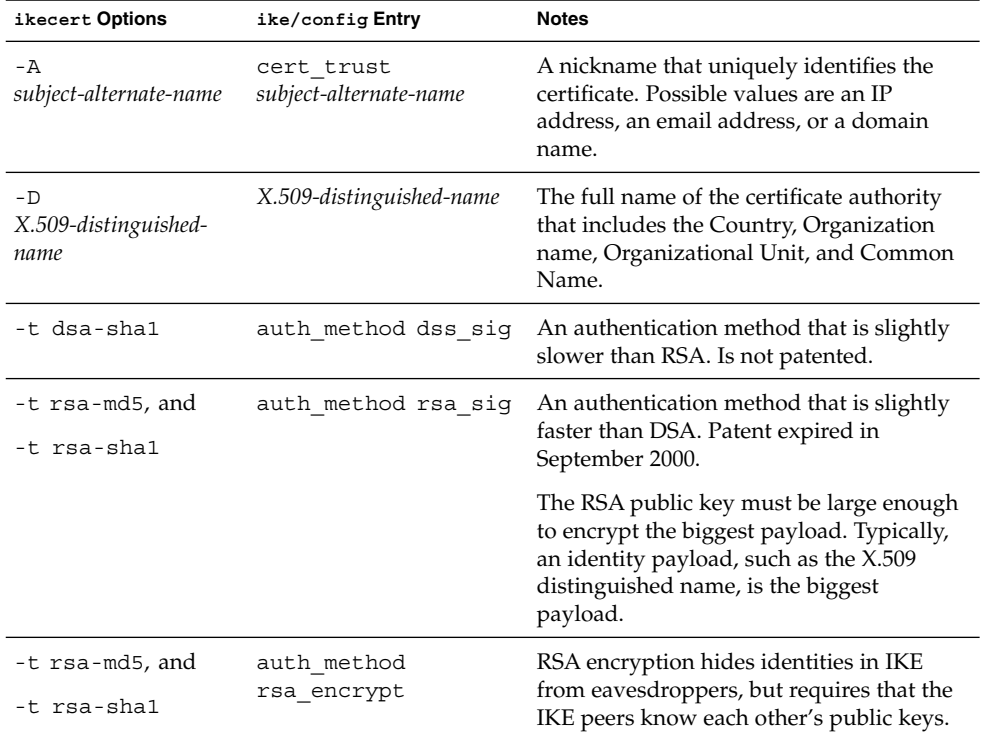

**TABLE 3–2** Correspondences Between ikecert Options and ike/config Entries

Chapter 3 • Internet Key Exchange (Overview) **57**

**TABLE 3–2** Correspondences Between ikecert Options and ike/config Entries *(Continued)*

| ikecert Options | ike/config Entry | <b>Notes</b>                                                                                                    |
|-----------------|------------------|----------------------------------------------------------------------------------------------------|
| $-$ T           | pkcs11 path      | The PKCS #11 library handles key<br>acceleration on the Sun Crypto Accelerator<br>1000 board and the Sun Crypto Accelerator<br>4000 board. The library also provides the<br>tokens that handle key storage on the Sun<br>Crypto Accelerator 4000 board. |

If you issue a certificate request with the ikecert certlocal –kc command, you send the output of the command to a PKI organization or a certificate authority (CA). If your company runs its own PKI, you send the output to your PKI administrator. The PKI organization, the CA, or your PKI administrator then creates certificates. The certificates that the PKI or CA returns to you are input to the certdb subcommand. The CRL that the PKI returns to you is input for the certrldb subcommand.

### ikecert certdb Command

The certdb subcommand manages the publickey database. Options to the subcommand enable you to add, view, and remove certificates and public keys. The command accepts, as input, certificates that were generated by the ikecert certlocal –ks command on a remote system. See ["How to Configure IKE With](#page-70-0) [Self-Signed Public Key Certificates"](#page-70-0) on page 71 for the procedure. This command also accepts the certificate that you receive from a PKI or CA as input. See ["How to](#page-74-0) [Configure IKE With Certificates Signed by a CA"](#page-74-0) on page 75 for the procedure.

On the system, the certificates and public keys are stored in the /etc/inet/ike/publickeys directory. The -T option stores the certificates, private keys, and public keys on attached hardware.

### ikecert certrldb Command

The certrldb subcommand manages the certificate revocation list (CRL) database, /etc/inet/ike/crls. The crls database maintains the revocation lists for public keys. Certificates that are no longer valid are on this list. When PKIs provide you with CRLs, you install the CRLs in the CRL database with the ikecert certrldb command. See ["How to Handle a Certificate Revocation List"](#page-83-0) on page 84 for the procedure.

### /etc/inet/ike/publickeys Directory

The /etc/inet/ike/publickeys directory contains the public part of a public-private key pair and its certificate in files, or *slots*. The /etc/inet/ike directory is protected at 0755. The ikecert certdb command populates the directory. The -T option stores the keys on the Sun Crypto Accelerator 4000 board rather than in the publickeys directory.

The *slots* contain, in encoded form, the X.509 distinguished name of a certificate that was generated on another system. If you are using self-signed certificates, you use the certificate that you receive from the administrator of the remote system as input to the command. If you are using certificates from a PKI, you install two pieces of keying material from the PKI into this database. You install a certificate that is based on material that you sent to the PKI. You also install a CA from the PKI.

### /etc/inet/secret/ike.privatekeys Directory

The /etc/inet/secret/ike.privatekeys directory holds private key files that are part of a public-private key pair, which is keying material for ISAKMP SAs. The directory is protected at 0700. The ikecert certlocal command populates the ike.privatekeys directory. Private keys are not effective until their public key counterparts, self-signed certificates or CAs, are installed. The public key counterparts are stored in the /etc/inet/ike/publickeys directory or on a Sun Crypto Accelerator 4000 board.

### /etc/inet/ike/crls Directory

The /etc/inet/ike/crls directory contains certificate revocation list (CRL) files. Each file corresponds to a public certificate file in the /etc/inet/ike/publickeys directory. PKI organizations provide the CRLs for their certificates. You use the ikecert certrldb command to populate the database.

IPsec and IKE Administration Guide • December 2003

### <span id="page-60-0"></span>CHAPTER **4**

# Administering IKE (Tasks)

This chapter describes how to configure IKE for your systems. After IKE is configured, it automatically generates keying material for IPsec on your network. "Configuring IKE (Task Map)" on page 61 lists the tasks in this chapter.

For overview information about IKE, see [Chapter 3.](#page-48-0) The ikeadm(1M), ikecert(1M), and ike.config(4) man pages contain useful procedures in their respective Examples sections.

# Configuring IKE (Task Map)

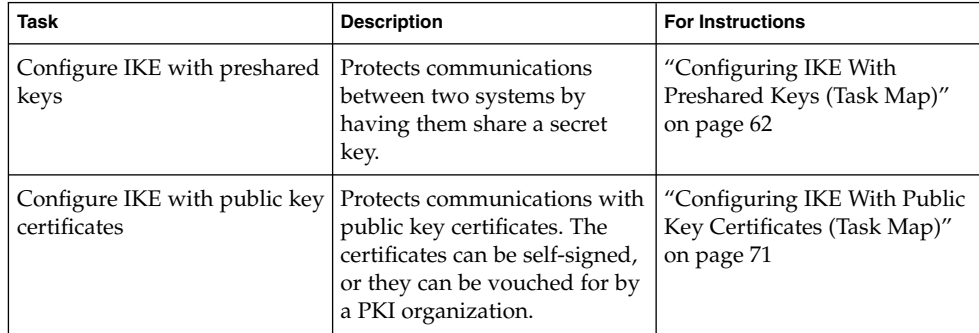

<span id="page-61-0"></span>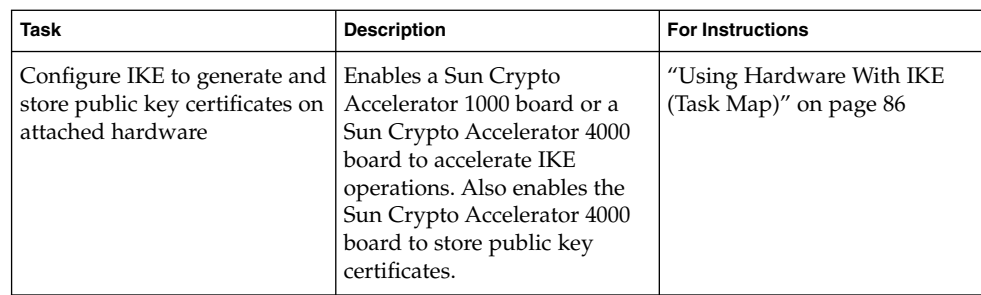

For information on how to use roles to configure IKE, see "Role-Based Access Control (Tasks)" in *System Administration Guide: Security Services*.

# Configuring IKE With Preshared Keys (Task Map)

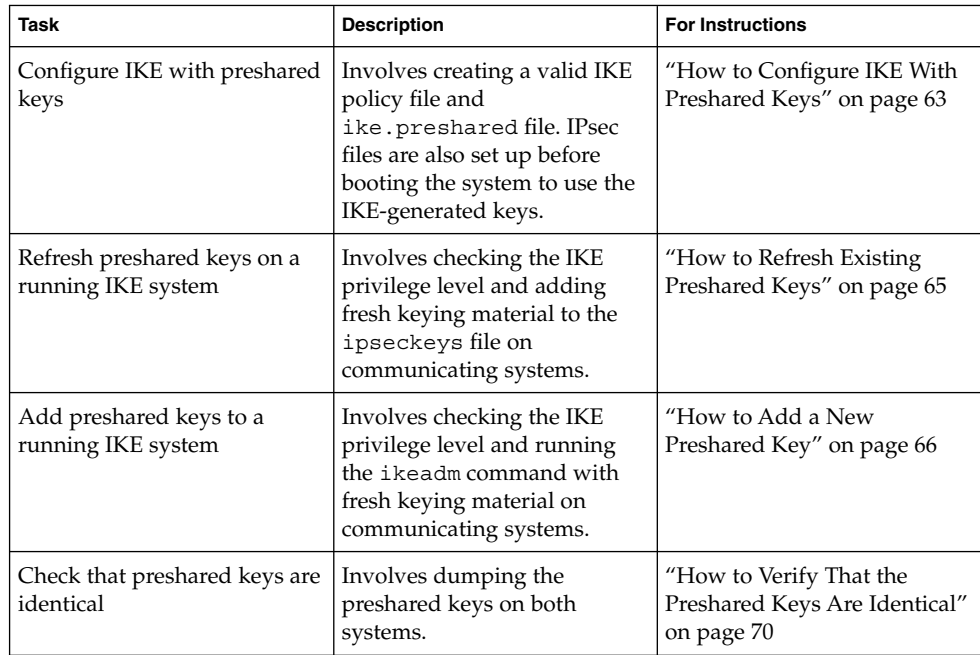

#### **62** IPsec and IKE Administration Guide • December 2003

### <span id="page-62-0"></span>How to Configure IKE With Preshared Keys

The IKE implementation offers algorithms whose keys vary in length. The key length that you choose is determined by site security. In general, longer keys provide more security than shorter keys.

These procedures use the system names enigma and partym. Substitute the names of your systems for the names enigma and partym.

**1. On the system console, become superuser or assume an equivalent role.**

**Note –** Logging in remotely exposes security-critical traffic to eavesdropping. Even if you somehow protect the remote login, the security of the system is reduced to the security of the remote login session.

- **2. On each system, copy the file /etc/inet/ike/config.sample to the file /etc/inet/ike/config.**
- **3. Enter rules and global parameters in the ike/config file on each system.**

The rules and global parameters in this file should permit the IPsec policy in the system's ipsecinit.conf file to succeed. The following ike/config examples work with the ipsecinit.conf examples in ["How to Secure Traffic Between Two](#page-30-0) Systems" [on page 31.](#page-30-0)

**a. For example, modify the /etc/inet/ike/config file on the enigma system:**

```
### ike/config file on enigma, 192.168.116.16
## Global parameters
#
## Phase 1 transform defaults
p1_lifetime_secs 14400
p1_nonce_len 40
#
## Defaults that individual rules can override.
p1_xform
 \{ auth method preshared oakley group 5 auth alg sha encr alg des \}p2_pfs 2
#
## The rule to communicate with partym
{ label "enigma-partym" Label must be unique
 local_addr 192.168.116.16
 remote_addr 192.168.13.213
 p1_xform
  { auth_method preshared oakley_group 5 auth_alg md5 encr_alg 3des }
 p2_pfs 5
}
```
#### **b. Modify the /etc/inet/ike/config file on the partym system:**

```
### ike/config file on partym, 192.168.13.213
## Global Parameters
#
p1_lifetime_secs 14400
p1_nonce_len 40
#
p1_xform
 { auth method preshared oakley group 5 auth alg sha encr alg des }
p2_pfs 2
## The rule to communicate with enigma
{ label "partym-enigma" Label must be unique
 local_addr 192.168.13.213
 remote_addr 192.168.116.16
 p1_xform
   { auth_method preshared oakley_group 5 auth_alg md5 encr_alg 3des }
 p2_pfs 5
}
```
#### **4. On each system, check the validity of the file.**

```
# /usr/lib/inet/in.iked -c -f /etc/inet/ike/config
```
#### **5. Generate random numbers for use as keying material.**

If your site has a random number generator, use that generator. On a Solaris system, you can use the od command. For example, the following command prints two lines of hexadecimal numbers:

% **od -X -A n /dev/random | head -2** f47cb0f4 32e14480 951095f8 2b735ba8 0a9467d0 8f92c880 68b6a40e 0efe067d

For an explanation of the od command, see ["How to Generate Random Numbers"](#page-41-0) [on page 42](#page-41-0) and the od(1) man page.

#### **6. From the output of Step 5, construct one key.**

f47cb0f432e14480951095f82b735ba80a9467d08f92c88068b6a40e

The authentication algorithm in this procedure is MD5, as shown in [Step 3.](#page-62-0) The size of the hash, that is, the size of the authentication algorithm's output, determines the minimum recommended size of a preshared key. The output of the MD5 algorithm is 128 bits, or 32 characters. The example key is 56 characters long, which is longer than the recommended minimum.

**7. Create the file /etc/inet/secret/ike.preshared on each system. Put the preshared key in each file.**

<span id="page-64-0"></span>**a. For example, on the enigma system, the ike.preshared file would appear similar to the following:**

```
# ike.preshared on enigma, 192.168.116.16
\#...
{ localidtype IP
   localid 192.168.116.16
   remoteidtype IP
    remoteid 192.168.13.213
    # enigma and partym's shared key in hex (192 bits)
    key f47cb0f432e14480951095f82b735ba80a9467d08f92c88068b6a40e
    }
```
**b. On the partym system, the ike.preshared file would appear similar to the following:**

```
# ike.preshared on partym, 192.168.13.213
\#...
{ localidtype IP
   localid 192.168.13.213
   remoteidtype IP
   remoteid 192.168.116.16
    # partym and enigma's shared key in hex (192 bits)
    key f47cb0f432e14480951095f82b735ba80a9467d08f92c88068b6a40e
    }
```
**Note –** The preshared keys on each system must be identical.

### How to Refresh Existing Preshared Keys

This procedure assumes that you want to replace an existing preshared key at regular intervals without rebooting. If you use a strong encryption algorithm, such 3DES or Blowfish, you might want to schedule key replacement for when you reboot both machines.

**1. On the system console, become superuser or assume an equivalent role.**

**Note –** Logging in remotely exposes security-critical traffic to eavesdropping. Even if you somehow protect the remote login, the security of the system is reduced to the security of the remote login session.

- **2. Generate random numbers and construct a key of the appropriate length.** For details, see ["How to Generate Random Numbers"](#page-41-0) on page 42.
- **3. Edit the /etc/inet/secret/ike.preshared file on each system, and replace the current key with a new key.**

<span id="page-65-0"></span>For example, on the hosts enigma and partym, you would replace the value of key with a new number of the same length.

**4. Check that the in.iked daemon permits you to change keying material.**

# **/usr/sbin/ikeadm get priv**

Current privilege level is 0x2, access to keying material enabled You can change keying material if the command returns a privilege level of 0x1 or 0x2. Level 0x0 does not permit keying material operations. By default, the in.iked daemon runs at the 0x0 level of privilege.

- **5. If the in.iked daemon permits you to change keying material, read in the new version of the ike.preshared file.**
	- # **ikeadm read preshared**
- **6. If the in.iked daemon does not permit you to change keying material, kill the daemon and then restart the daemon.**
	- # **pkill in.iked**
	- # **/usr/lib/inet/in.iked**

When the daemon restarts, the daemon reads the new version of the ike.preshared file.

### ▼ How to Add a New Preshared Key

You must have one preshared key for every policy entry in the ipsecinit.conf file. If you add a new policy entry while IPsec and IKE are running, the in.iked daemon can read in new keys. This procedure assumes the following:

- The systems are named enigma and ada. Substitute your system names for these names.
- The in. iked daemon is running on both systems.
- The interface that you want to protect with IPsec is included as an entry in the /etc/hosts file on both systems. The following entry is an example.

192.168.15.7 ada

This procedure also works with an IPv6 address in the /etc/inet/ipnodes file.

■ You have added a new policy entry to the /etc/inet/ipsecinit.conf file on both systems. For example, the new entry on the enigma system appears similar to the following:

{laddr enigma raddr ada} ipsec {auth\_algs any encr\_algs any sa shared}

The entry on the ada system appears similar to the following:

{laddr ada raddr enigma} ipsec {auth\_algs any encr\_algs any sa shared}

■ You have created a rule for the enigma and ada systems to communicate securely in the /etc/inet/ike/config file on both systems. For example, the rule on the enigma system appears similar to the following:

```
### ike/config file on enigma, 192.168.116.16
...
## The rule to communicate with ada
{ label "enigma-to-ada"
 local_addr 192.168.116.16
 remote_addr 192.168.15.7
 p1_xform
  { auth_method preshared oakley_group 5 auth_alg md5 encr_alg blowfish }
 p2_pfs 5
   }
```
The rule on the ada system appears similar to the following:

```
### ike/config file on ada, 192.168.15.7
...
## The rule to communicate with enigma
{ label "ada-to-enigma"
 local_addr 192.168.15.7
 remote_addr 192.168.116.16
 p1_xform
 { auth method preshared oakley group 5 auth alg md5 encr alg blowfish }
 p2_pfs 5
}
```
**1. On the system console, become superuser or assume an equivalent role.**

**Note –** Logging in remotely exposes security-critical traffic to eavesdropping. Even if you somehow protect the remote login, the security of the system is reduced to the security of the remote login session.

**2. Check that the in.iked daemon permits you to change keying material.**

#### # **/usr/sbin/ikeadm get priv**

Current privilege level is 0x0, base privileges enabled

You can change keying material if the command returns a privilege level of 0x1 or 0x2. Level 0x0 does not permit keying material operations. By default, the in.iked daemon runs at the 0x0 level of privilege.

**3. If the in.iked daemon does not permit you to change keying material, kill the daemon. Then, restart the daemon with the correct privilege level.**

# **pkill in.iked** # **/usr/lib/inet/in.iked -p 2** Setting privilege level to 2!

Chapter 4 • Administering IKE (Tasks) **67**

**4. Generate random numbers and construct a key of 64 to 448 bits.**

For details, see ["How to Generate Random Numbers"](#page-41-0) on page 42.

- **5. By some means, send the key to the administrator of the remote system.** You both need to add the same preshared key at the same time.
- **6. Add the new keying material with the add preshared subcommand in ikeadm command mode.**

```
ikeadm> add preshared { localidtype id-type localid id
remoteidtype id-type remoteid id ike_mode mode key key }
```
*id-type* Specifies the type of the *id*.

*id* Specifies the IP address when *id-type* is IP.

*mode* Specifies the IKE mode. The only accepted value is main.

*key* Specifies the preshared key in hexadecimal format.

**a. For example, on host enigma, you would add the key for the new interface, ada.**

```
# ikeadm
ikeadm> add preshared { localidtype ip localid 192.168.116.16
remoteidtype ip remoteid 192.168.15.7 ike_mode main
key 8d1fb4ee500e2bea071deb2e781cb48374411af5a9671714672bb1749ad9364d }
ikeadm: Successfully created new preshared key.
```
**b. On host ada, you would add the identical key.**

```
# ikeadm
ikeadm> add preshared { localidtype ip localid 192.168.15.7
remoteidtype ip remoteid 192.168.116.16 ike_mode main
key 8d1fb4ee500e2bea071deb2e781cb48374411af5a9671714672bb1749ad9364d }
ikeadm: Successfully created new preshared key.
```
**7. Exit the ikeadm command mode.**

ikeadm> **exit** #

**8. On each system, lower the privilege level of the in.iked daemon.**

# **ikeadm set priv base**

- **9. On each system, activate the ipsecinit.conf file to secure the added interface.**
	- # **ipsecconf -a /etc/inet/ipsecinit.conf**

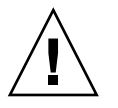

**Caution –** Read the warning when you execute the ipsecconf command. The same warning applies to restarting the in. iked daemon. A socket that is already latched, that is, the socket is in use, provides an unsecured back door into the system. For more extensive discussion, see ["Security Considerations for](#page-23-0) [ipsecinit.conf](#page-23-0) and ipsecconf" on page 24.

#### **10. On each system, read in the new rules by using the ikeadm command.**

#### # **ikeadm read rules**

A sample of the new rules for the ada and enigma systems is available at the start of the procedure. Because the rules are in the /etc/inet/ike/config file, the name of the file does not have to be specified to the ikeadm command.

- **11. To ensure that IKE preshared keys are available at reboot, add the keys to the /etc/inet/secret/ike.preshared file.**
	- **a. For example, on the enigma system, you would add the following keying information to the ike.preshared file:**

```
# ike.preshared on enigma for the ada interface
#...
{ localidtype IP
 localid 192.168.116.16
 remoteidtype IP
 remoteid 192.168.15.7
  # enigma and ada's shared key in hex (32 - 448 bits required)
 key 8d1fb4ee500e2bea071deb2e781cb48374411af5a9671714672bb1749ad9364d
}
```
**b. On the ada system, you would add the following keying information to the ike.preshared file:**

```
# ike.preshared on ada for the enigma interface
#...
{ localidtype IP
 localid 192.168.15.7
 remoteidtype IP
 remoteid 192.168.116.16
  # ada and enigma's shared key in hex (32 - 448 bits required)
 key 8d1fb4ee500e2bea071deb2e781cb48374411af5a9671714672bb1749ad9364d
}
```
**12. Verify that the systems can communicate. See ["How to Verify That the Preshared](#page-69-0) [Keys Are Identical"](#page-69-0) on page 70.**

### <span id="page-69-0"></span>▼ How to Verify That the Preshared Keys Are **Identical**

If the preshared keys on the communicating systems are not identical, you see the following error message:

# **rup** *system2 system2*: RPC: Rpcbind failure

**1. On the system console, become superuser or assume an equivalent role.**

**Note –** Logging in remotely exposes security-critical traffic to eavesdropping. Even if you somehow protect the remote login, the security of the system is reduced to the security of the remote login session.

#### **2. Check that the in.iked daemon permits you to change keying material.**

```
# /usr/sbin/ikeadm get priv
```
Current privilege level is 0x0, base privileges enabled

You can view keying material if the command returns a privilege level of 0x2. Level 0x0 does not permit keying material operations. By default, the in. iked daemon runs at the 0x0 level of privilege.

**3. If the in.iked daemon does not permit you to view keying material, kill the daemon. Then, restart the daemon with the correct privilege level.**

```
# pkill in.iked
# /usr/lib/inet/in.iked -p 2
Setting privilege level to 2!
```
**4. On each system, view the preshared key information.**

```
# ikeadm dump preshared
PSKEY: Preshared key (24 bytes): f47cb.../192
LOCIP: AF_INET: port 0, 192.168.116.16 (enigma).
REMIP: AF_INET: port 0, 192.168.13.213 (partym).
```
**5. Compare the two dumps.**

If the preshared keys are not identical, replace one key with the other key in the /etc/inet/secret/ike.preshared file.

**6. When the verification is complete, lower the privilege level of the in.iked daemon.**

# **ikeadm set priv base**

# <span id="page-70-0"></span>Configuring IKE With Public Key Certificates (Task Map)

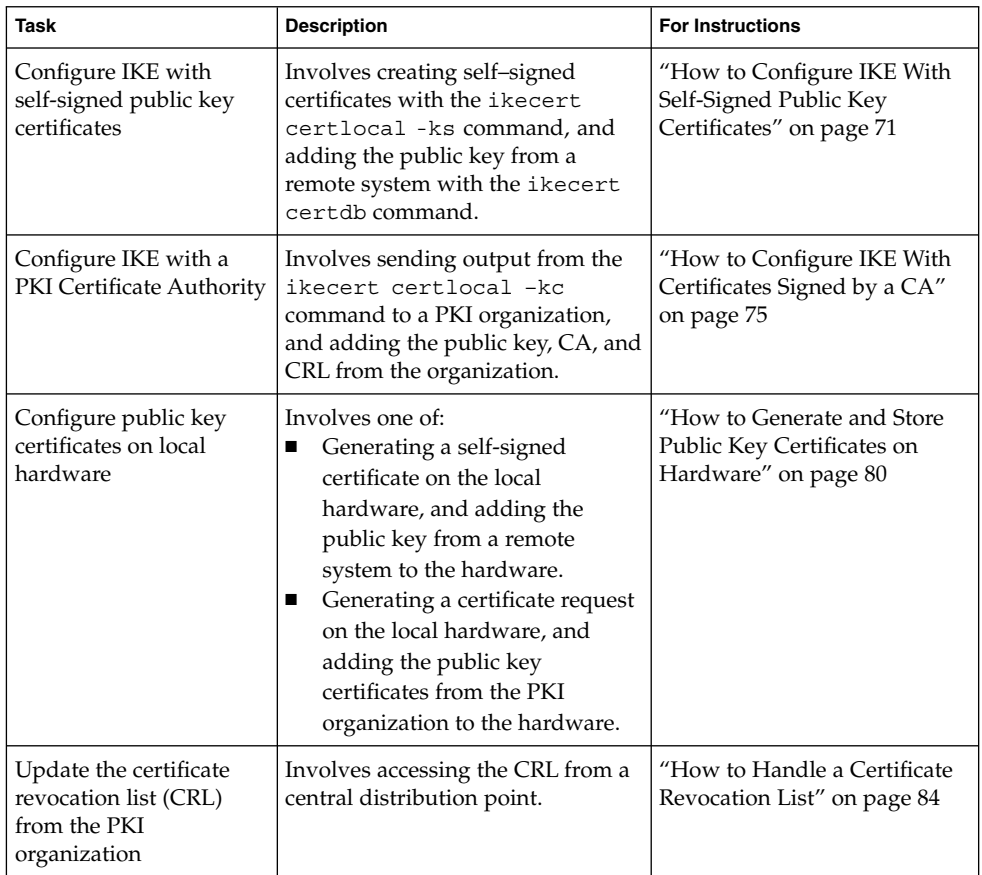

### ▼ How to Configure IKE With Self-Signed Public Key **Certificates**

**1. On the system console, become superuser or assume an equivalent role.**

**Note –** Logging in remotely exposes security-critical traffic to eavesdropping. Even if you somehow protect the remote login, the security of the system is reduced to the security of the remote login session.

#### **2. Add a self-signed certificate to the ike.privatekeys database.**

```
# ikecert certlocal -ks|-kc -m keysize -t keytype \
-D dname -A altname
-ks Creates a self-signed certificate.
-kc Creates a certificate request. For the procedure, see "How to Configure
          IKE With Certificates Signed by a CA" on page 75.
keysize Is the size of the key. The keysize can be 512, 1024, 2048, 3072, or 4096.
keytype Specifies the type of algorithm to use. The keytype can be rsa-sha1,
          rsa-md5, or dsa-sha1.
dname Is the X.509 distinguished name for the certificate subject. The dname
          typically has the form: C=country, O=organization, OU=organizational
          unit, CN=common name. Valid tags are C, O, OU, and CN.
altname Is the alternate name for the certificate. The altname is in the form of
          tag=value. Valid tags are IP, DNS, EMAIL, URI, DN, and RID.
   the following:
   # ikecert certlocal -ks -m 1024 -t rsa-md5 \
   > -D "C=US, O=PartyCompany, OU=US-Partym, CN=Partym" \
   > -A IP=192.168.13.213
   Creating software private keys.
     Writing private key to file /etc/inet/secret/ike.privatekeys/0.
   Enabling external key providers - done.
```
- 
- **a. For example, the command on the partym system would appear similar to**

```
Acquiring private keys for signing - done.
Certificate:
Proceeding with the signing operation.
Certificate generated successfully (.../publickeys/0)
Finished successfully.
Certificate added to database.
-----BEGIN X509 CERTIFICATE-----
MIICLTCCAZagAwIBAgIBATANBgkqhkiG9w0BAQQFADBNMQswCQYDVQQGEwJVUzEX
...
6sKTxpg4GP3GkQGcd0r1rhW/3yaWBkDwOdFCqEUyffzU
-----END X509 CERTIFICATE-----
```
**b. The command on the enigma system would appear similar to the following:**

```
# ikecert certlocal -ks -m 1024 -t rsa-md5 \
> -D "C=JA, O=EnigmaCo, OU=JA-Enigmax, CN=Enigmax" \
> -A IP=192.168.116.16
```
**72** IPsec and IKE Administration Guide • December 2003
```
Creating software private keys.
  ...
Certificate added to database.
-----BEGIN X509 CERTIFICATE-----
MIICKDCCAZGgAwIBAgIBATANBgkqhkiG9w0BAQQFADBJMQswCQYDVQQGEwJVUzEV
...
jpxfLM98xyFVyLCbkr3dZ3Tvxvi732BXePKF2A==
-----END X509 CERTIFICATE-----
```
### **3. Save the certificate, and send it to the remote system.**

You can paste the certificate into an email.

**a. For example, you would send the following partym certificate to the enigma administrator:**

```
To: admin@ja.enigmaexample.com
From: admin@us.partyexample.com
Message: -----BEGIN X509 CERTIFICATE-----
MIICLTCCAZagAwIBAgIBATANBgkqhkiG9w0BAQQFADBNMQswCQYDVQQGEwJVUzEX
...
6sKTxpg4GP3GkQGcd0r1rhW/3yaWBkDwOdFCqEUyffzU
```
-----END X509 CERTIFICATE-----

**b. The enigma administrator would send you the following enigma certificate:**

```
To: admin@us.partyexample.com
From: admin@ja.enigmaexample.com
Message: -----BEGIN X509 CERTIFICATE-----
MIICKDCCAZGgAwIBAgIBATANBgkqhkiG9w0BAQQFADBJMQswCQYDVQQGEwJVUzEV
...
jpxfLM98xyFVyLCbkr3dZ3Tvxvi732BXePKF2A==
-----END X509 CERTIFICATE-----
```
### **4. On each system, edit the /etc/inet/ike/config file to recognize the certificates.**

The administrator of the remote system provides the values for the cert trust, remote addr, and remote id parameters.

**a. For example, on the partym system, the ike/config file would appear similar to the following:**

```
# Explicitly trust the following self-signed certs
# Use the Subject Alternate Name to identify the cert
cert_trust "192.168.13.213"
cert_trust "192.168.116.16"
## Parameters that may also show up in rules.
p1_xform
  { auth_method preshared oakley_group 5 auth_alg sha encr_alg des }
p2_pfs 5
```

```
{
label "US-partym to JA-enigmax"
local_id_type dn
local_id "C=US, O=PartyCompany, OU=US-Partym, CN=Partym"
remote_id "C=JA, O=EnigmaCo, OU=JA-Enigmax, CN=Enigmax"
local_addr 192.168.13.213
remote_addr 192.168.116.16
p1_xform
  {auth_method rsa_encrypt oakley_group 2 auth_alg md5 encr_alg 3des}
}
```
**b. On the enigma system, add enigma values for local parameters in the ike/config file.**

For the remote parameters, use partym values. Ensure that the value for the label keyword is unique. The value must be different from the remote system's label value.

```
{
label "JA-enigmax to US-partym"
local_id_type dn
local_id "C=JA, O=EnigmaCo, OU=JA-Enigmax, CN=Enigmax"
remote_id "C=US, O=PartyCompany, OU=US-Partym, CN=Partym"
local_addr 192.168.116.16
remote_addr 192.168.13.213
...
```
- **5. On each system, add the certificate that you received.**
	- **a. Copy the public key from the administrator's email.**
	- **b. Type the ikecert certdb –a command and press the Return key.** No prompts display when you press the Return key.
		- # **ikecert certdb -a** *Press the Return key*
	- **c. Paste the public key. Then press the Return key. To end the entry, press Control-D.**

```
-----BEGIN X509 CERTIFICATE-----
MIIC...
...
----END X509 CERTIFICATE-----
   Press the Return key
<Control>-D
```
**6. Verify with the other administrator that the keys have not been tampered with.**

...

<span id="page-74-0"></span>For example, you can phone the other administrator to compare the values of the public key hash. The public key hash for the shared certificate should be identical on the two systems.

**a. For example, on the partym system, list the stored certificates.**

```
partym # ikecert certdb -l
Certificate Slot Name: 0 Type: rsa-md5
   Subject Name: <C=US, O=PartyCompany, OU=US-Partym, CN=Partym>
   Key Size: 1024
   Public key hash: B2BD13FCE95FD27ECE6D2DCD0DE760E2
Certificate Slot Name: 1 Type: rsa-md5
    (Private key in certlocal slot 0)
    Subject Name: <C=JA, O=EnigmaCo, OU=JA-Enigmax, CN=Enigmax>
    Key Size: 1024
    Public key hash: 2239A6A127F88EE0CB40F7C24A65B818
```
### **b. On the enigma system, list the stored certificates.**

```
enigma # ikecert certdb -l
Certificate Slot Name: 4 Type: rsa-md5
   Subject Name: <C=JA, O=EnigmaCo, OU=JA-Enigmax, CN=Enigmax>
   Key Size: 1024
   Public key hash: DF3F108F6AC669C88C6BD026B0FCE3A0
Certificate Slot Name: 5 Type: rsa-md5
   (Private key in certlocal slot 4)
    Subject Name: <C=US, O=PartyCompany, OU=US-Partym, CN=Partym>
    Key Size: 1024
    Public key hash: 2239A6A127F88EE0CB40F7C24A65B818
```
**Note –** In this example, the public key hash is different from the public key hash that your systems generate.

# ▼ How to Configure IKE With Certificates Signed by a CA

**1. On the system console, become superuser or assume an equivalent role.**

**Note –** Logging in remotely exposes security-critical traffic to eavesdropping. Even if you somehow protect the remote login, the security of the system is reduced to the security of the remote login session.

**2. Use the ikecert certlocal -kc command to create a certificate request.**

<span id="page-75-0"></span>For a description of the arguments to the command, see [Step 2](#page-71-0) in ["How to](#page-70-0) [Configure IKE With Self-Signed Public Key Certificates"](#page-70-0) on page 71.

```
# ikecert certlocal -kc -m keysize -t keytype \
-D dname -A altname
```
**a. For example, the following command creates a certificate request on the partym system:**

```
# ikecert certlocal -kc -m 1024 -t rsa-md5 \
> -D "C=US, O=PartyCompany\, Inc., OU=US-Partym, CN=Partym" \
> -A "DN=C=US, O=PartyCompany\, Inc., OU=US-Partym"
Creating software private keys.
 Writing private key to file /etc/inet/secret/ike.privatekeys/2.
Enabling external key providers - done.
Certificate Request:
 Proceeding with the signing operation.
 Certificate request generated successfully (.../publickeys/0)
Finished successfully.
-----BEGIN CERTIFICATE REQUEST-----
MIIByjCCATMCAQAwUzELMAkGA1UEBhMCVVMxHTAbBgNVBAoTFEV4YW1wbGVDb21w
...
lcM+tw0ThRrfuJX9t/Qa1R/KxRlMA3zckO80mO9X
-----END CERTIFICATE REQUEST-----
```
### **b. The following command creates a certificate request on the enigma system:**

```
# ikecert certlocal -kc -m 1024 -t rsa-md5 \
> -D "C=JA, O=EnigmaCo\, Inc., OU=JA-Enigmax, CN=Enigmax" \
> -A "DN=C=JA, O=EnigmaCo\, Inc., OU=JA-Enigmax"
Creating software private keys.
...
Finished successfully.
-----BEGIN CERTIFICATE REQUEST-----
MIIBuDCCASECAQAwSTELMAkGA1UEBhMCVVMxFTATBgNVBAoTDFBhcnR5Q29tcGFu
...
8qlqdjaStLGfhDOO
```
-----END CERTIFICATE REQUEST-----

### **3. Submit the certificate request to a PKI organization.**

The PKI organization can tell you how to submit the certificate request. Most organizations have a web site with a submission form. The form requires proof that the submission is legitimate. Typically, you paste your certificate request into the form. When your request has been checked by the organization, the organization issues you the following two certificate objects and a list of revoked certificates:

- Your public key certificate This certificate is based on the request that you submitted to the organization. The request that you submitted is part of this public key certificate. The certificate uniquely identifies you.
- A Certificate Authority The organization's signature. The CA verifies that your public key certificate is legitimate.

<span id="page-76-0"></span>■ A Certificate Revocation List (CRL) – The latest list of certificates that the organization has revoked. The CRL is not sent separately as a certificate object if access to the CRL is embedded in the public key certificate.

When a URI for the CRL is embedded in the public key certificate, IKE can automatically retrieve the CRL for you. Similarly, when a DN (directory name on an LDAP server) entry is embedded in the public key certificate, IKE can retrieve and cache the CRL from an LDAP server that you specify.

See ["How to Handle a Certificate Revocation List"](#page-83-0) on page 84 for an example of an embedded URI and an embedded DN entry in a public key certificate.

### **4. Add each certificate to your system by using the ikecert certdb -a command.**

The -a option adds the pasted object to the appropriate certificate database on your system. For more information, see ["IKE With Public Key Certificates"](#page-50-0) [on page 51.](#page-50-0)

- **a. On the system console, become superuser or assume an equivalent role.**
- **b. Add the public key certificate that you received from the PKI organization.**

```
# ikecert certdb -a
    Press the Return key
   Paste the certificate:
-----BEGIN X509 CERTIFICATE-----
...
-----END X509 CERTIFICATE----
   Press the Return key
<Control>-D
```
**c. Add the CA from the PKI organization.**

```
# ikecert certdb -a
    Press the Return key
    Paste the CA:
-----BEGIN X509 CERTIFICATE-----
...
-----END X509 CERTIFICATE----
   Press the Return key
<Control>-D
```
**d. If the PKI organization has sent a list of revoked certificates, add the CRL to the certrldb database:**

```
# ikecert certrldb -a
    Press the Return key
    Paste the CRL:
-----BEGIN CRL-----
...
-----END CRL----
   Press the Return key
<Control>-D
```
Chapter 4 • Administering IKE (Tasks) **77**

<span id="page-77-0"></span>**5. Edit the /etc/inet/ike/config file to recognize the PKI organization.**

Use the name that the PKI organization provides.

**a. For example, the ike/config file on the partym system might appear similar to the following:**

```
# Trusted root cert
# This certificate is from Example PKI
# This is the X.509 distinguished name for the CA that it issues.
cert_root "C=US, O=ExamplePKI\, Inc., OU=PKI-Example, CN=Example PKI"
## Parameters that may also show up in rules.
p1_xform
{ auth method rsa sig oakley group 1 auth alg sha1 encr alg des }
p2_pfs 2
{
label "US-partym to JA-enigmax - Example PKI"
local_id_type dn
local_id "C=US, O=PartyCompany, OU=US-Partym, CN=Partym"
remote_id "C=JA, O=EnigmaCo, OU=JA-Enigmax, CN=Enigmax"
local_addr 192.168.13.213
remote_addr 192.168.116.16
p1_xform
  {auth_method rsa_encrypt oakley_group 2 auth_alg md5 encr_alg 3des}
}
```
**Note –** All arguments to the auth\_method parameter must be on the same line.

### **b. On the enigma system, use enigma values for local parameters and partym values for remote parameters.**

Ensure that the value for the label keyword is unique. The value must be different from the remote system's label value.

```
...
{
label "JA-enigmax to US-partym - Example PKI"
local_id_type dn
local_id "C=JA, O=EnigmaCo, OU=JA-Enigmax, CN=Enigmax"
remote_id "C=US, O=PartyCompany, OU=US-Partym, CN=Partym"
local_addr 192.168.116.16
remote_addr 192.168.13.213
...
```
<span id="page-78-0"></span>**6. If the PKI organization does not provide a CRL, add the keyword ignore\_crls to the ike/config file.**

# Trusted root cert ... cert\_root "C=US, O=ExamplePKI\, Inc., OU=PKI-Example, CN=Example PKI" ignore\_crls ...

The ignore crls keyword tells IKE not to search for CRLs.

**7. If the PKI organization provides a central distribution point for CRLs, you can modify the ike/config file to point to that location.**

See ["How to Handle a Certificate Revocation List"](#page-83-0) on page 84 for examples.

**Note** – The following steps are necessary only if rsa encrypt is the auth method in the /etc/inet/ike/config file.

- **8. Because the auth\_method parameter is set to rsa\_encrypt, add the peer's certificate to the publickeys database.**
	- **a. Send the certificate to the remote system's administrator.**

You can paste the certificate into an email.

**i. For example, the partym administrator would send the following email:**

```
To: admin@ja.enigmaexample.com
From: admin@us.partyexample.com
Message: -----BEGIN X509 CERTIFICATE-----
MTT.
----END X509 CERTIFICATE-----
```
**ii. The enigma administrator would send the following email:**

```
To: admin@us.partyexample.com
From: admin@ja.enigmaexample.com
Message: -----BEGIN X509 CERTIFICATE-----
MII
...
-----END X509 CERTIFICATE-----
```
**b. On each system, add the emailed certificate to the local publickeys database.**

```
# ikecert certdb -a
    Press the Return key
-----BEGIN X509 CERTIFICATE-----
MII...
-----END X509 CERTIFICATE-----
    Press the Return key
```
Chapter 4 • Administering IKE (Tasks) **79**

#### **<Control>-D**

<span id="page-79-0"></span>The authentication method for RSA encryption hides identities in IKE from eavesdroppers. Because the rsa\_encrypt method hides identities, IKE does not know the peer. Therefore, IKE cannot retrieve the peer's certificate. As a result, this method requires that the IKE peers know each other's public keys. Therefore, when you use an auth method of rsa encrypt in the /etc/inet/ike/config file, you must add the peer's certificate to the publickeys database. So, the publickeys database then holds three certificates for each communicating pair of systems:

- Your public key certificate
- The CA certificate
- The peer's public key certificate

# How to Generate and Store Public Key Certificates on Hardware

Prerequisites for generating and storing public keys and public key certificates on hardware include the following:

- The hardware must be configured.
- The /etc/inet/ike/config file must point to a library that is implemented according to the following standard: RSA Security Inc. PKCS #11 Cryptographic Token Interface (Cryptoki), that is, a PKCS #11 library.

See ["How to Use the Sun Crypto Accelerator 4000 Board With IKE"](#page-86-0) on page 87 for setup instructions.

Generating and storing public key certificates on hardware is similar to generating and storing public key certificates on your system. There are two differences:

- The ikecert certlocal and ikecert certdb commands must identify the hardware. The -T option with the token ID identifies the hardware to the commands.
- The /etc/inet/ike/config file must point to the hardware with the pkcs11\_path keyword.
- **1. On the system console, become superuser or assume an equivalent role.**

**Note –** Logging in remotely exposes security-critical traffic to eavesdropping. Even if you somehow protect the remote login, the security of the system is reduced to the security of the remote login session.

<span id="page-80-0"></span>**2. Generate a self-signed certificate or a certificate request, and specify the token ID. Choose one of the following options:**

**Note –** The Sun Crypto Accelerator 4000 board supports keys up to 2048 bits for RSA. For DSA, this board supports keys up to 1024 bits.

■ For a self-signed certificate, use this syntax.

```
# ikecert certlocal -ks -m 1024 -t rsa-md5 \
> -D "C=US, O=PartyCompany, OU=US-Partym, CN=Partym" \
> -a -T SUN-4000-stor IP=192.168.116.16
Creating hardware private keys.
Enter PIN for PKCS#11 token: Type user:password
-----BEGIN X509 CERTIFICATE-----
MIIBwjCCASsCBD9bz5swDQYJKoZIhvcNAQEEBQAwKDELMAkGA1UEBhMCVVMxGTAX
...
PiktCuvURc1TXswaFyftzmLKWafUOQ==
-----END X509 CERTIFICATE-----
```
The argument to the -T option is the token ID from the attached Sun Crypto Accelerator 4000 board.

■ For a certificate request, use this syntax.

```
# ikecert certlocal -kc -m 1024 -t rsa-md5 \
> -D "C=US, O=PartyCompany, OU=US-Partym, CN=Partym" \
> -a -T SUN-4000-stor IP=192.168.116.16
Creating hardware private keys.
Enter PIN for PKCS#11 token: Type user:password
-----BEGIN X509 CERTIFICATE-----
MIIBuDCCASECAQAwSTELMAkGA1UEBhMCVVMxFTATBgNVBAoTDFBhcnR5Q29tcGFu
...
oKUDBbZ9O/pLWYGr
-----END X509 CERTIFICATE-----
```
For a description of the arguments to the ikecert command, see the ikecert(1M) man page

**3. At the prompt for a PIN, type the Sun Crypto Accelerator 4000 user, a colon, and the user's password.**

If the Sun Crypto Accelerator 4000 board has a user ikemgr whose password is rgm4tigt, you would type the following:

Enter PIN for PKCS#11 token: **ikemgr:rgm4tigt**

**Note –** The PIN response is stored on disk *as clear text*.

**4. Send your certificate for use by the other party. Choose one of the following options:**

Chapter 4 • Administering IKE (Tasks) **81**

- <span id="page-81-0"></span>■ Send the self-signed certificate to the remote system. You can paste the certificate into an email.
- Send the certificate request to an organization that handles PKI. Follow the instructions of the PKI organization to submit the certificate request. For a more detailed discussion, see [Step 3](#page-75-0) of ["How to Configure IKE With Certificates](#page-74-0) [Signed by a CA"](#page-74-0) on page 75.

### **5. On your system, edit the /etc/inet/ike/config file to recognize the certificates. Choose one of the following options.**

■ For a self-signed certificate, use the values that the administrator of the remote system provides for the cert\_trust, remote\_id, and remote\_addr parameters.

For example, on the enigma system, the ike/config file would appear similar to the following:

```
# Explicitly trust the following self-signed certs
# Use the Subject Alternate Name to identify the cert
cert_trust "192.168.116.16" Local system's certificate
cert_trust "192.168.13.213" Remote system's certificate
pkcs11_path "/opt/SUNWconn/lib/libpkcs11.so" Hardware connection
...
{
 label "JA-enigmax to US-partym"
 local_id_type dn
 local_id "C=JA, O=EnigmaCo, OU=JA-Enigmax, CN=Enigmax"
 remote_id "C=US, O=PartyCompany, OU=US-Partym, CN=Partym"
 local_addr 192.168.116.16
 remote_addr 192.168.13.213
p1_xform
  {auth_method rsa_encrypt oakley_group 2 auth_alg md5 encr_alg 3des}
}
```
■ For a certificate request, enter the name that the PKI organization provides as the value for the cert\_root keyword.

For example, the ike/config file on the enigma system might appear similar to the following:

```
# Trusted root cert
# This certificate is from Example PKI
# This is the X.509 distinguished name for the CA that it issues.
cert_root "C=US, O=ExamplePKI\, Inc., OU=PKI-Example, CN=Example PKI"
pkcs11_path "/opt/SUNWconn/lib/libpkcs11.so" Hardware connection
...
{
 label "JA-enigmax to US-partym - Example PKI"
```

```
local_id_type dn
local_id "C=JA, O=EnigmaCo, OU=JA-Enigmax, CN=Enigmax"
remote_id "C=US, O=PartyCompany, OU=US-Partym, CN=Partym"
local_addr 192.168.116.16
remote_addr 192.168.13.213
p1_xform
  {auth_method rsa_encrypt oakley_group 2 auth_alg md5 encr_alg 3des}
}
```
**6. Place the certificates from the other party in the hardware.**

Respond to the PIN request as you responded in [Step 3.](#page-80-0)

**Note –** You *must* add the public key certificates to the same attached hardware that generated your private key.

■ For a self-signed certificate, add the remote system's self-signed certificate.

```
# ikecert certdb -a -T SUN-4000-stor
    Press the Return key
    Paste the self-signed certificate
<Control>-D
Enter PIN for PKCS#11 token: Type user:password
```
If you used rsa\_encrypt as the value for the auth method parameter for a self-signed certificate, add the peer's certificate to the hardware store.

# **ikecert certdb -a -T SUN-4000-stor** *Press the Return key Paste the peer's certificate* **<Control>-D** Enter PIN for PKCS#11 token: *Type user:password*

■ For certificates from a PKI organization, add the certificate that the organization generated from your certificate request, and add the certificate authority (CA).

```
# ikecert certdb -a -T SUN-4000-stor
    Press the Return key
    Paste the returned certificate
<Control>-D
Enter PIN for PKCS#11 token: Type user:password
# ikecert certdb -a -T SUN-4000-stor
    Press the Return key
    Paste the CA certificate
<Control>-D
Enter PIN for PKCS#11 token: Type user:password
```
To add a certificate revocation list (CRL) from the PKI organization, see ["How](#page-83-0) [to Handle a Certificate Revocation List"](#page-83-0) on page 84.

# <span id="page-83-0"></span>▼ How to Handle a Certificate Revocation List

A certificate revocation list (CRL) contains outdated or compromised certificates from a Certificate Authority. You have four ways to handle CRLs.

- If your CA organization does not issue CRLs, you can instruct IKE to ignore CRLs in your /etc/inet/ike/config file. This option is shown in [Step 6](#page-78-0) in ["How to](#page-74-0) [Configure IKE With Certificates Signed by a CA"](#page-74-0) on page 75.
- IKE can access the CRLs from a URI (uniform resource indicator) whose address is embedded in the public key certificate from the CA.
- IKE can access the CRLs from an LDAP server whose DN (directory name) entry is embedded in the public key certificate from the CA.
- You can provide the CRL as an argument to the ikecert certrldb command.

The following procedure describes how to instruct IKE to use CRLs from a central distribution point.

### **1. Display the certificate that you received from the CA.**

# **ikecert certdb -lv** *certspec*

- -l Lists certificates in the IKE certificate database.
- -v Lists the certificates in verbose mode. Use this option with care.

*certspec* Is a pattern that matches a certificate in the IKE certificate database.

For example, the following certificate was issued by Sun Microsystems. Details have been altered.

```
# ikecert certdb -lv example-protect.sun.com
Certificate Slot Name: 0 Type: dsa-sha1
  (Private key in certlocal slot 0)
 Subject Name: <O=Sun Microsystems Inc, CN=example-protect.sun.com>
Issuer Name: <CN=Sun Microsystems Inc CA (Cl B), O=Sun Microsystems Inc>
SerialNumber: 14000D93
  Validity:
     Not Valid Before: 2002 Jul 19th, 21:11:11 GMT
     Not Valid After: 2005 Jul 18th, 21:11:11 GMT
  Public Key Info:
     Public Modulus (n) (2048 bits): C575A...A5
     Public Exponent (e) ( 24 bits): 010001
  Extensions:
     Subject Alternative Names:
             DNS = example-protect.sun.com
     Key Usage: DigitalSignature KeyEncipherment
     [CRITICAL]
  CRL Distribution Points:
     Full Name:
        URI = #Ihttp://www.sun.com/pki/pkismica.crl#i
        DN = <CN=Sun Microsystems Inc CA (Cl B), O=Sun Microsystems Inc>
     CRL Issuer:
     Authority Key ID:
```
<span id="page-84-0"></span>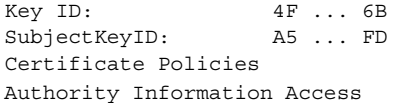

Notice the CRL Distribution Points data. The URI entry indicates that this organization's CRL is available on the web. The DN entry indicates that the CRL is also available on an LDAP server. You can use one of these two options.

### **2. To use the URI, add the keyword use\_http to the host's /etc/inet/ike/config file.**

For example, the ike/config file would appear similar to the following:

# Use CRL from organization's URI use\_http ...

You can also use a web proxy by adding the keyword proxy in the ike/config file. The proxy keyword takes a URL as an argument, as in the following:

proxy "http://proxy1:8080" IKE retrieves the CRL and caches the CRL until the certificate expires.

### **3. To use LDAP, use the LDAP server as an argument to the ldap-list keyword in the host's /etc/inet/ike/config file.**

Your organization provides the name of the LDAP server. The entry in the ike/config file would appear similar to the following:

```
# Use CRL from organization's LDAP
ldap-list "ldap1.sun.com:389,ldap2.sun.com"
...
```
IKE retrieves the CRL and caches the CRL until the certificate expires.

# Example—Pasting a CRL Into the Local certrldb Database

If the PKI organization's CRL is not available from a central distribution point, you can add the PKI organization's CRL manually to the local certrldb database. Follow the PKI organization's instructions for extracting the CRL, then add the CRL to the database with the ikecert certrldb –a command.

# **ikecert certrldb -a** *Press the Return key Paste the CRL from the PKI organization Press the Return key Press <Control>-D to enter the CRL into the database*

Chapter 4 • Administering IKE (Tasks) **85**

# <span id="page-85-0"></span>Using Hardware With IKE (Task Map)

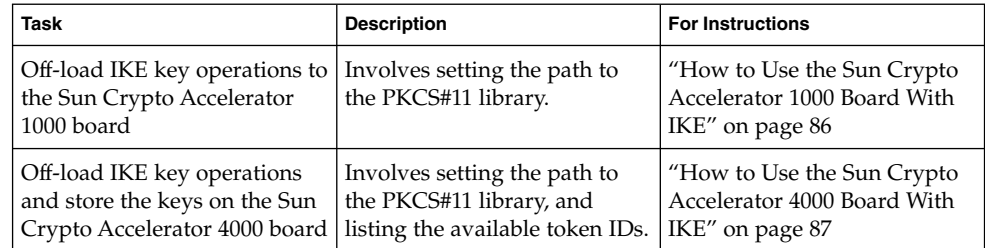

# ▼ How to Use the Sun Crypto Accelerator 1000 Board With IKE

**Note –** The following procedure assumes that a Sun Crypto Accelerator 1000 board is attached to the system. The procedure also assumes that the software for the board has been installed and that the software has been configured. For instructions, see the *Sun Crypto Accelerator 1000 Board Version 1.1 Installation and User's Guide*.

### **1. On the system console, become superuser or assume an equivalent role.**

**Note –** Logging in remotely exposes security-critical traffic to eavesdropping. Even if you somehow protect the remote login, the security of the system is reduced to the security of the remote login session.

### **2. Add the PKCS #11 library path to the /etc/inet/ike/config file.**

pkcs11\_path **"/opt/SUNWconn/lib/libpkcs11.so"**

The path name must point to a 32-bit PKCS #11 library. If the library is present, IKE uses the library's routines to accelerate IKE public key operations on the Sun Crypto Accelerator 1000 board. When the board handles these expensive operations, operating system resources are free for other operations.

- **3. Close the file and reboot.**
- **4. After rebooting, check that the library has been linked. Type the following command to determine whether a PKCS #11 library has been linked:**

```
# ikeadm get stats
Phase 1 SA counts:
Current: initiator: 0 responder: 0
Total: initiator: 0 responder: 0
Attempted: initiator: 0 0 responder: 0
ALLemplea: INITIATOr: 0 responder: 0<br>Failed: initiator: 0 responder: 0
        initiator fails include 0 time-out(s)
PKCS#11 library linked in from /opt/SUNWconn/lib/libpkcs11.so
#
Unlike other parameters in the /etc/inet/ike/config file, the pkcs11 path
```
keyword is read only when IKE is started. If you use the ikeadm command to add or reload a new /etc/inet/ike/config file, the pkcs11\_path persists. The path persists because the IKE daemon does not clobber data from the Phase 1 exchange. Keys that are accelerated by PKCS #11 are part of Phase 1 data.

# How to Use the Sun Crypto Accelerator 4000 Board With IKE

**Note –** The following procedure assumes that a Sun Crypto Accelerator 4000 board is attached to the system. The procedure also assumes that the software for the board has been installed and that the software has been configured. For instructions, see the *Sun Crypto Accelerator 4000 Board Installation and User's Guide*. The guide is available from the [Sun Hardware Documentation](http://www.sun.com/products-n-solutions/hardware/docs) web site, under Network and Security Products.

### **1. On the system console, become superuser or assume an equivalent role.**

**Note –** Logging in remotely exposes security-critical traffic to eavesdropping. Even if you somehow protect the remote login, the security of the system is reduced to the security of the remote login session.

**2. Add the PKCS #11 library path to the /etc/inet/ike/config file.**

pkcs11\_path **"/opt/SUNWconn/lib/libpkcs11.so"**

The path name must point to a 32-bit PKCS #11 library. If the library is present, IKE uses the library's routines to handle key generation and key storage on the Sun Crypto Accelerator 4000 board.

- **3. Close the file and reboot.**
- **4. After rebooting, check that the library has been linked. Type the following command to determine whether a PKCS #11 library has been linked:**

```
$ ikeadm get stats
...
PKCS#11 library linked in from /opt/SUNWconn/lib/libpkcs11.so
$
```
Unlike other parameters in the  $/etc/inet/ike/config$  file, the pkcs11 path keyword is read only when IKE is started. If you use the ikeadm command to add or reload a new /etc/inet/ike/config file, the pkcs11\_path persists. The path persists because the IKE daemon does not clobber Phase 1 data.

**Note –** The Sun Crypto Accelerator 4000 board supports keys up to 2048 bits for RSA. For DSA, this board supports keys up to 1024 bits.

### **5. Find the token ID for the attached Sun Crypto Accelerator 4000 board.**

```
$ ikecert tokens
Available tokens with library "/opt/SUNWconn/lib/libpkcs11.so":
"SUN-1000-accel "
"SUN-4000-stor "
```
The library returns a token ID, also called a [keystore name,](#page-91-0) of 32 characters. In this example, you could use the SUN-4000-stor token with the ikecert commands to store IKE keys

For instructions on how to use the token, see ["How to Generate and Store Public](#page-79-0) [Key Certificates on Hardware"](#page-79-0) on page 80.

The trailing spaces are automatically padded by the ikecert command.

APPENDIX **A**

# IPsec and IKE Administration Guide Updates

The following sections list the updates to Solaris 9 operating environment features that are described in this book.

# Solaris 9 4/03 Updates

IKE encryption can be accelerated with hardware. See ["How to Use the Sun Crypto](#page-85-0) [Accelerator 1000 Board With IKE"](#page-85-0) on page 86.

# Solaris 9 12/03 Updates

- IKE runs over IPv6 networks as well as over IPv4 networks.
- IKE public keys, private keys, and certificates can be stored on a Sun Crypto Accelerator 4000 board. The board can also accelerate IKE encryption. See the following sections for more information:
	- ["IKE and Hardware Storage"](#page-52-0) on page 53
	- ["How to Generate and Store Public Key Certificates on Hardware"](#page-79-0) on page 80
	- ["How to Use the Sun Crypto Accelerator 4000 Board With IKE"](#page-86-0) on page 87

IPsec and IKE Administration Guide • December 2003

# <span id="page-90-0"></span>Glossary

This glossary contains definitions of network security terms.

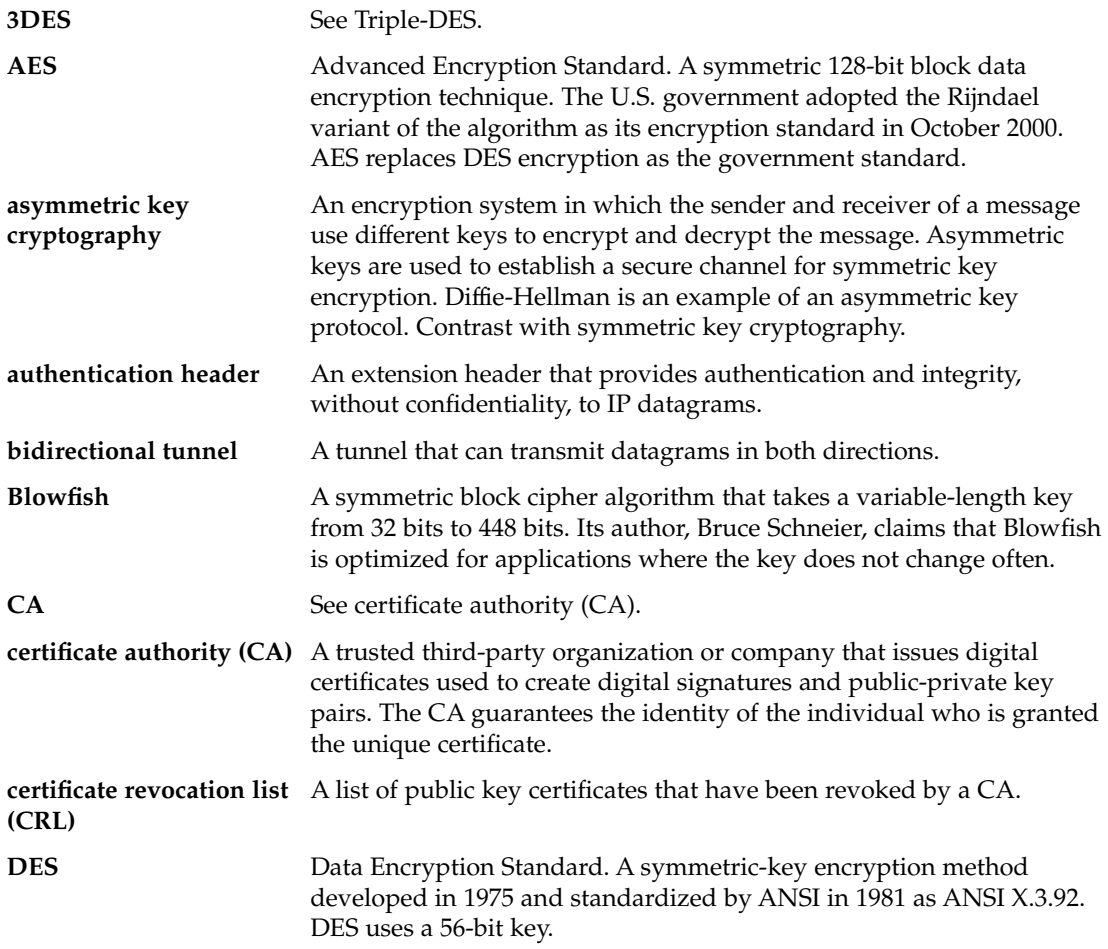

<span id="page-91-0"></span>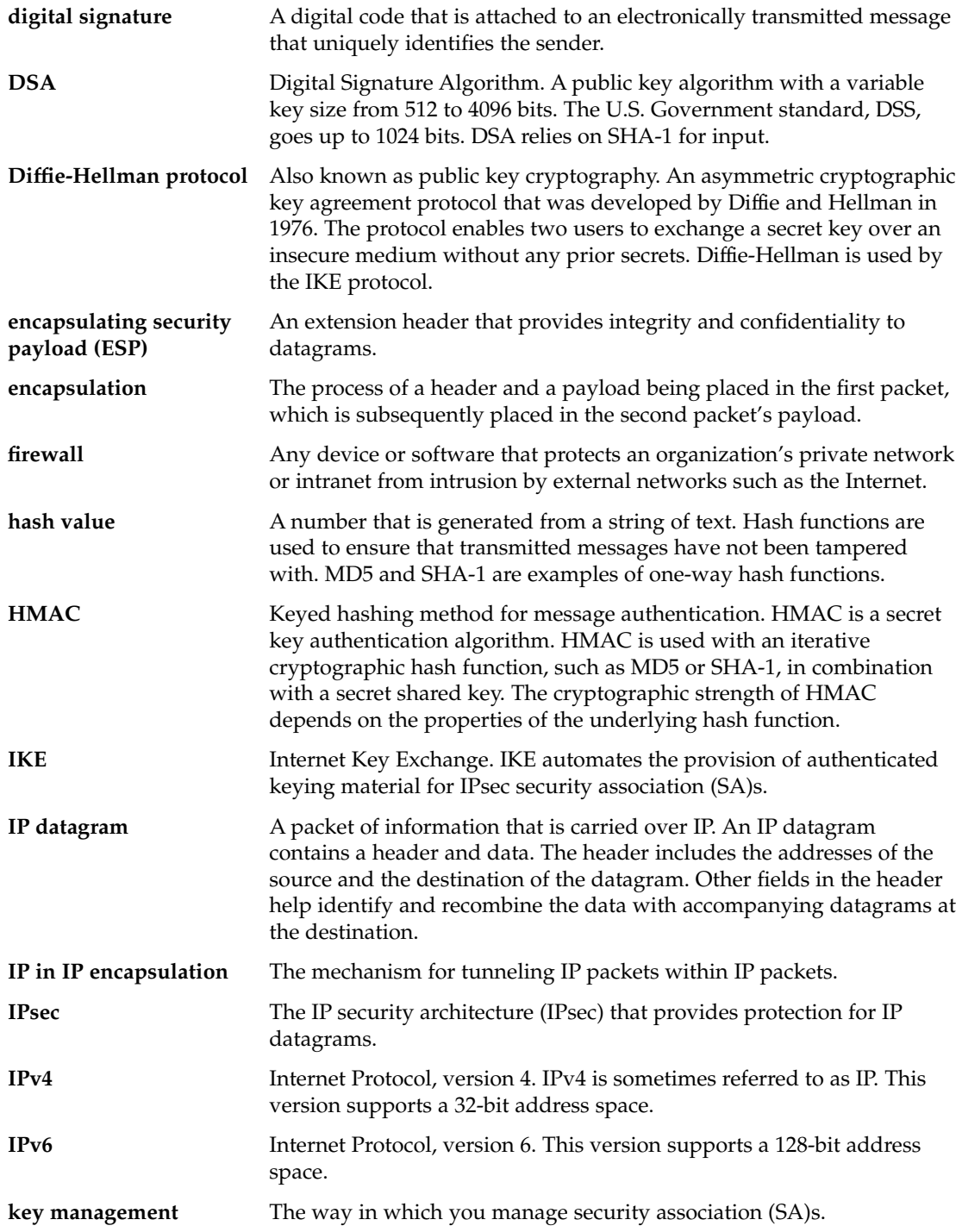

**92** IPsec and IKE Administration Guide • December 2003

<span id="page-92-0"></span>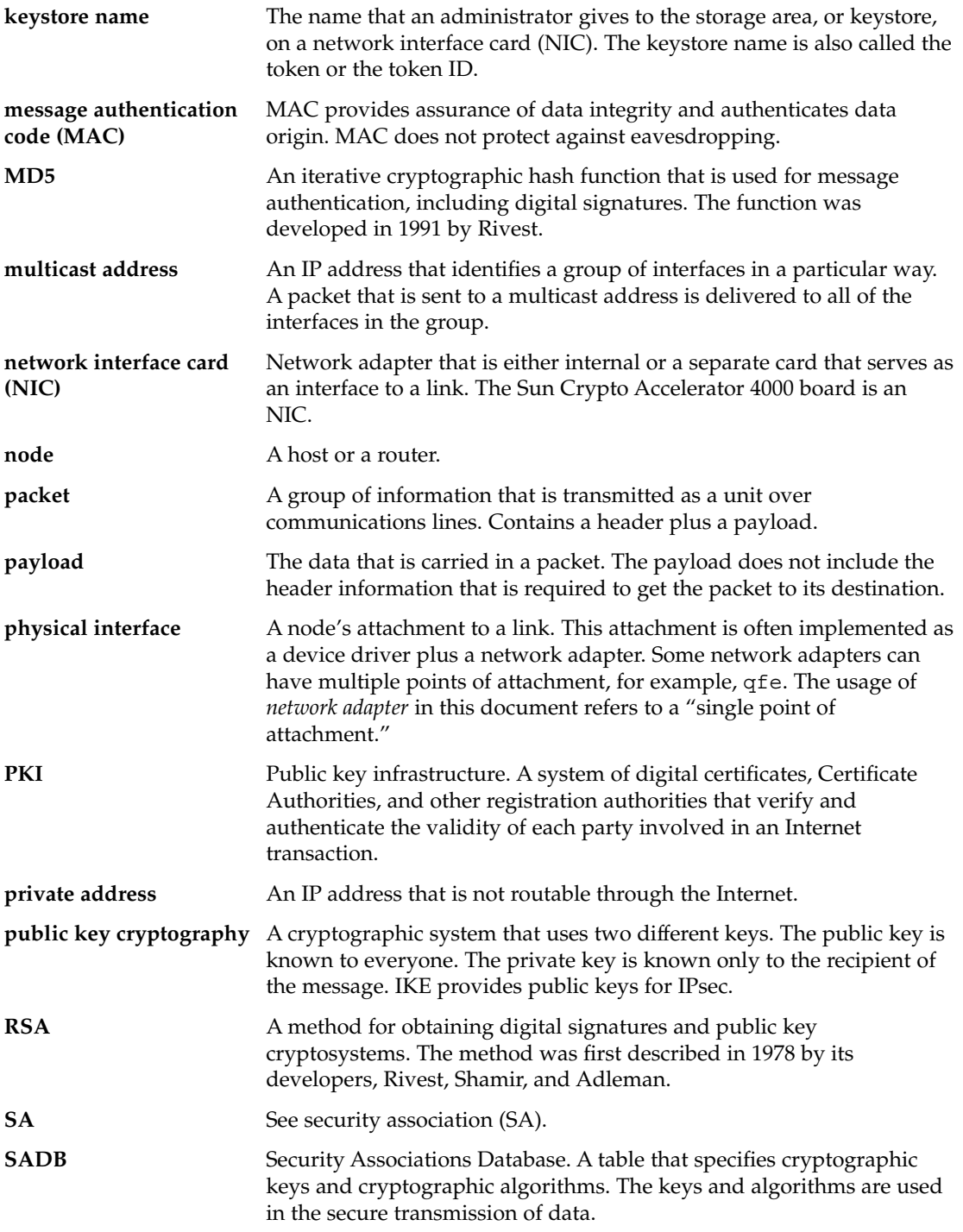

<span id="page-93-0"></span>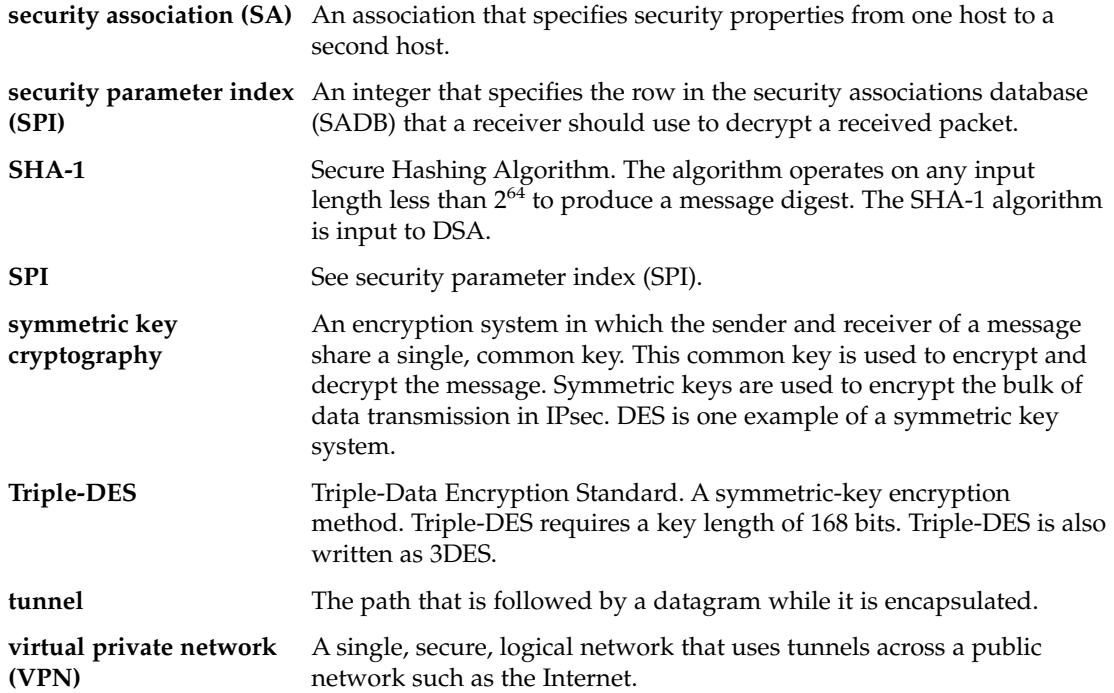

# Index

## **Numbers and Symbols**

> prompt ikeadm command mode, [68](#page-67-0) ipseckey command mode, [43](#page-42-0) 3DES encryption algorithm and IPsec, [18](#page-17-0) key length, [44](#page-43-0)

### **A**

-a option ikecert certdb command, [77](#page-76-0) ikecert certrldb command, [85](#page-84-0) -A option, ikecert command, [57](#page-56-0) -a option ikecert command, [81](#page-80-0) ipsecconf command, [32,](#page-31-0) [68](#page-67-0) accelerating IKE computations, [52,](#page-51-0) [86](#page-85-0) AES encryption algorithm, and IPsec, [18](#page-17-0) AH, *See* authentication header (AH) auth algs security option, ifconfig command, [26](#page-25-0) authentication algorithms IKE, [57](#page-56-0) IPsec MD5, [17](#page-16-0) SHA, [17](#page-16-0) specifying for IPsec, [26](#page-25-0) authentication header (AH) IPsec protection mechanism, [16](#page-15-0) module in IPsec, [16](#page-15-0)

authentication header (AH) (Continued) protecting IP datagram, [16](#page-15-0) protecting IP packets, [11](#page-10-0)

## **B**

Blowfish encryption algorithm, and IPsec, [18](#page-17-0) bypassing IPsec on LAN, [39](#page-38-0) IPsec policy, [19](#page-18-0)

### **C**

-c option, in.iked daemon, [64](#page-63-0) cert\_root keyword, [78](#page-77-0) cert\_trust keyword, [73](#page-72-0) certificate revocation lists, *See* CRLs certificates adding to database, [77](#page-76-0) description, [51,](#page-50-0) [76](#page-75-0) from CA, [77](#page-76-0) from CA on hardware, [83](#page-82-0) hardware storage, [80](#page-79-0) ignoring CRLs, [79](#page-78-0) in ike/config file, [82](#page-81-0) listing, [75](#page-74-0) request, [58,](#page-57-0) [75](#page-74-0) request on hardware, [81](#page-80-0) self-signed, [71](#page-70-0) self-signed on hardware, [80](#page-79-0) signed by CA, [75](#page-74-0)

certificates (Continued) storing on hardware, [53,](#page-52-0) [80](#page-79-0) commands IKE ikeadm command, [53,](#page-52-0) [54,](#page-53-0) [55,](#page-54-0) [68](#page-67-0) ikecert command, [53,](#page-52-0) [54,](#page-53-0) [56](#page-55-0) in.iked daemon, [54](#page-53-0) IPsec ipsecconf command, [19,](#page-18-0) [22,](#page-21-0) [32](#page-31-0) ipseckey command, [15,](#page-14-0) [22,](#page-21-0) [25,](#page-24-0) [43](#page-42-0) list, [21](#page-20-0) security considerations, [25](#page-24-0) snoop command, [27,](#page-26-0) [47](#page-46-0) computations accelerating IKE in hardware, [52,](#page-51-0) [86,](#page-85-0) [87](#page-86-0) configuring IKE, [61](#page-60-0) ike/config file, [55](#page-54-0) IPsec, [22](#page-21-0) ipsecinit.conf file, [23](#page-22-0) CRLs accessing from central location, [84](#page-83-0) crls database, [59](#page-58-0) ignoring, [79](#page-78-0) ikecert certrldb command, [58](#page-57-0) listing, [84](#page-83-0)

# **D**

-D option, ikecert command, [57](#page-56-0) daemons in.iked daemon, [50,](#page-49-0) [53,](#page-52-0) [54](#page-53-0) datagrams, IP, [11](#page-10-0) DES encryption algorithm, and IPsec, [18](#page-17-0) /dev/ipsecah file, [16](#page-15-0) /dev/ipsecesp file, [17](#page-16-0) /dev/random device, [42](#page-41-0) digital signatures DSA, [57](#page-56-0) RSA, [57,](#page-56-0) [80](#page-79-0) directory name (DN), for accessing CRLs, [84](#page-83-0) DSS authentication algorithm, [57](#page-56-0)

# **E**

encapsulating security payload (ESP) description, [16](#page-15-0) IPsec protection mechanism, [16](#page-15-0) protecting IP packets, [11](#page-10-0) tuning with ndd command, [17](#page-16-0) encr algs security option, if config command, [27](#page-26-0) encr auth algs security option, ifconfig command, [27](#page-26-0) encryption algorithms IPsec, [17](#page-16-0) 3DES, [18](#page-17-0) AES, [18](#page-17-0) Blowfish, [18](#page-17-0) DES, [18](#page-17-0) specifying for IPsec, [26](#page-25-0) ESP, *See* encapsulating security payload (ESP) /etc/inet/ike/config file and CRLs, [84](#page-83-0) and ikecert command, [57](#page-56-0) cert\_root keyword, [78](#page-77-0) cert\_trust keyword, [73](#page-72-0) description, [51,](#page-50-0) [55](#page-54-0) ignore\_crls keyword, [79](#page-78-0) ldap-list keyword, [85](#page-84-0) PKCS #11 library entry, [56](#page-55-0) pkcs11\_path keyword, [56,](#page-55-0) [80,](#page-79-0) [86,](#page-85-0) [87](#page-86-0) proxy keyword, [85](#page-84-0) public key certificates, [78](#page-77-0) putting certificates on hardware, [82](#page-81-0) rsa\_encrypt authentication method, [79](#page-78-0) sample, [63](#page-62-0) security considerations, [55](#page-54-0) self-signed certificates, [73](#page-72-0) summary, [53](#page-52-0) use http keyword, [85](#page-84-0) with preshared keys, [63](#page-62-0) /etc/inet/ike/crls directory, [59](#page-58-0) /etc/inet/ike/publickeys directory, [59](#page-58-0) /etc/inet/hosts file, [31](#page-30-0) /etc/inet/ipnodes file, [31](#page-30-0) /etc/inet/ipsecinit.conf file, [23,](#page-22-0) [31,](#page-30-0) [34](#page-33-0) /etc/inet/ipsecpolicy.conf file, [22](#page-21-0) /etc/inet/secret/ike.privatekeys directory, [59](#page-58-0) /etc/init.d/inetinit script, [23](#page-22-0)

## **F**

-f option, ipseckey command, [32](#page-31-0) files IKE crls directory, [54,](#page-53-0) [59](#page-58-0) ike/config file, [22,](#page-21-0) [51,](#page-50-0) [53,](#page-52-0) [55](#page-54-0) ike.preshared file, [53,](#page-52-0) [56,](#page-55-0) [65](#page-64-0) ike.privatekeys directory, [59](#page-58-0) ike.privatekeys file, [54](#page-53-0) publickeys directory, [54,](#page-53-0) [59](#page-58-0) IPsec /etc/inet/ipsecpolicy.conf file, [22](#page-21-0) /etc/init.d/inetinit file, [23](#page-22-0) ipsecinit.conf file, [22,](#page-21-0) [23](#page-22-0) ipseckeys file, [22](#page-21-0) ipsecinit.conf file, [22](#page-21-0)

## **H**

hardware accelerating IKE computations, [52,](#page-51-0) [86,](#page-85-0) [87](#page-86-0) storing IKE keys, [53,](#page-52-0) [87](#page-86-0) HMAC-MD5 authentication algorithm, and IPsec, [18](#page-17-0) HMAC-SHA authentication algorithm, and IPsec, [18](#page-17-0) hosts file, [31](#page-30-0)

## **I**

ifconfig command auth\_algs security option, [26](#page-25-0) encr\_algs security option, [27](#page-26-0) encr auth algs security option, [27](#page-26-0) IPsec security options, [26](#page-25-0) setting tunnels, [20](#page-19-0) ignore\_crls keyword, [79](#page-78-0) IKE changing privilege level, [68](#page-67-0) checking if valid policy, [64](#page-63-0) checking privilege level, [66](#page-65-0) configuring, [53,](#page-52-0) [62](#page-61-0) crls database, [59](#page-58-0) /etc/inet/ike/config file, [86,](#page-85-0) [87](#page-86-0) handling CRLs, [84](#page-83-0)

IKE (Continued) hardware acceleration, [52](#page-51-0) hardware storage of keys, [53](#page-52-0) ike.preshared file, [56](#page-55-0) ike.privatekeys database, [59](#page-58-0) ikeadm command, [55,](#page-54-0) [65](#page-64-0) ikecert certdb command, [77](#page-76-0) ikecert certlocal command, [75](#page-74-0) ikecert certrldb command, [85](#page-84-0) ikecert command, [56](#page-55-0) ikecert tokens command, [88](#page-87-0) implementing, [61,](#page-60-0) [71](#page-70-0) in.iked daemon, [54](#page-53-0) Internet Key Exchange, [50](#page-49-0) ISAKMP SAs, [50](#page-49-0) overview, [49](#page-48-0) perfect forward secrecy, [50](#page-49-0) Phase 1 exchange, [50](#page-49-0) Phase 2 exchange, [50](#page-49-0) PKCS #11 library, [58,](#page-57-0) [87](#page-86-0) publickeys database, [59](#page-58-0) refreshing preshared keys, [65,](#page-64-0) [66](#page-65-0) RSA encryption algorithm, [80](#page-79-0) security associations, [50,](#page-49-0) [54](#page-53-0) with certificates, [51](#page-50-0) with hardware, [86](#page-85-0) with preshared keys, [62](#page-61-0) ike/config file, *See* /etc/inet/ike/config file ike mode keyword, [68](#page-67-0) ike.preshared file, [56,](#page-55-0) [64](#page-63-0) sample, [69](#page-68-0) ike.privatekeys database, [59](#page-58-0) ikeadm command changing privilege level, [68](#page-67-0) checking privilege level, [66](#page-65-0) description, [54,](#page-53-0) [55](#page-54-0) interactive mode, [68](#page-67-0) ikecert certdb command, [74](#page-73-0) ikecert certlocal command, [72](#page-71-0) ikecert certrldb command, [85](#page-84-0) ikecert command description, [54,](#page-53-0) [56](#page-55-0) ikecert tokens command, [88](#page-87-0) in.iked daemon activating, [54](#page-53-0) changing privilege level, [68](#page-67-0) checking privilege level, [66](#page-65-0)

in.iked daemon (Continued) description, [50](#page-49-0) stop and start, [32,](#page-31-0) [66,](#page-65-0) [70](#page-69-0) inetd.conf file, IPsec, [38](#page-37-0) inetinit script, [23](#page-22-0) interactive mode ikeadm command, [68](#page-67-0) ipseckey command, [43](#page-42-0) IP datagrams, protecting with IPsec, [11](#page-10-0) IP forwarding in VPNs, [21,](#page-20-0) [37,](#page-36-0) [39](#page-38-0) IP security architecture, *See* IPsec ipnodes file, [31](#page-30-0) IPsec activating, [22](#page-21-0) adding security associations, [32](#page-31-0) authentication algorithms, [17](#page-16-0) authentication headers, [16](#page-15-0) bypassing, [19,](#page-18-0) [33](#page-32-0) configuring, [19,](#page-18-0) [21,](#page-20-0) [22](#page-21-0) creating security associations, [43](#page-42-0) /dev/ipsecah file, [16](#page-15-0) /dev/ipsecesp file, [17](#page-16-0) encapsulating data, [17](#page-16-0) encapsulating security payload, [16](#page-15-0) encryption algorithms, [17,](#page-16-0) [18](#page-17-0) enforcement mechanisms, [18](#page-17-0) /etc/hosts file, [31](#page-30-0) /etc/inet/ipnodes file, [31](#page-30-0) /etc/inet/ipsecinit.conf file, [31,](#page-30-0) [34](#page-33-0) /etc/inet/ipsecpolicy.conf file, [22](#page-21-0) /etc/init.d/inetinit script, [23](#page-22-0) extensions to utilities ifconfig command, [26](#page-25-0) snoop command, [27](#page-26-0) ifconfig command, [39](#page-38-0) configuring VPN, [39](#page-38-0) security options, [26](#page-25-0) setting policy, [22](#page-21-0) implementing, [29](#page-28-0) in.iked daemon, [15](#page-14-0) inbound packet process, [14](#page-13-0) inetd.conf file, [38](#page-37-0) ipsecconf command, [19,](#page-18-0) [22](#page-21-0) ipsecinit.conf file, [23](#page-22-0) ipseckey command, [15,](#page-14-0) [25](#page-24-0) key management, [15](#page-14-0)

IPsec (Continued) keying utilities IKE, [50](#page-49-0) ipseckey command, [25](#page-24-0) ndd command, [16](#page-15-0) outbound packet process, [12](#page-11-0) overview, [11](#page-10-0) policy command, [22](#page-21-0) policy files, [23](#page-22-0) protecting packets, [11](#page-10-0) protection mechanisms, [16](#page-15-0) protection policy, [18](#page-17-0) replacing security associations, [44](#page-43-0) route command, [40](#page-39-0) securing a web server, [33](#page-32-0) securing traffic, [31](#page-30-0) security associations, [15](#page-14-0) security associations database, [24](#page-23-0) security parameter index (SPI), [15](#page-14-0) security protocols, [15](#page-14-0) setting policy permanently, [23](#page-22-0) setting policy temporarily, [22](#page-21-0) snoop command, [27](#page-26-0) specifying authentication algorithms, [26](#page-25-0) specifying encryption algorithms, [26](#page-25-0) transport mode, [19](#page-18-0) tunnel mode, [19](#page-18-0) tunnels, [20](#page-19-0) virtual private networks (VPN), [21](#page-20-0) ipsecconf command -a option, [32,](#page-31-0) [68](#page-67-0) activating IPsec, [22](#page-21-0) configuring IPsec policy, [19,](#page-18-0) [22](#page-21-0) security considerations, [33](#page-32-0) ipsecconf command, security considerations, [24](#page-23-0) ipsecinit.conf file sample, [23](#page-22-0) security considerations, [24](#page-23-0) ipseckey command, [43](#page-42-0) description, [15,](#page-14-0) [25](#page-24-0) managing IPsec keys, [22](#page-21-0) security considerations, [25](#page-24-0) ipseckeys file, storing IPsec keys, [22](#page-21-0) ipsecpolicy.conf file, [22](#page-21-0) ISAKMP SAs, [50](#page-49-0)

**98** IPsec and IKE Administration Guide • December 2003

# **K**

-kc option ikecert certlocal command, [57,](#page-56-0) [75](#page-74-0) key management automatic, [50](#page-49-0) IKE, [50](#page-49-0) IPsec, [15](#page-14-0) manual, [25](#page-24-0) keying utilities IKE protocol, [49](#page-48-0) ipseckey command, [15](#page-14-0) keys automatic management, [50](#page-49-0) generating random numbers for, [42](#page-41-0) ike.privatekeys database, [59](#page-58-0) ike/publickeys database, [59](#page-58-0) managing IPsec, [15](#page-14-0) manual management, [25](#page-24-0) preshared, [51](#page-50-0) storing on hardware, [53](#page-52-0) keystore name, *See* token ID -ks option, ikecert certlocal command, [57](#page-56-0)

# **L**

ldap-list keyword, ike/config file, [85](#page-84-0) libraries PKCS #11, [58,](#page-57-0) [87](#page-86-0) local file name services /etc/inet/hosts file, [31](#page-30-0) /etc/inet/ipnodes file, [31](#page-30-0)

# **M**

machines, protecting communication, [31](#page-30-0) MD5 authentication algorithm and IPsec, [18](#page-17-0) key length, [44](#page-43-0)

# **N**

ndd command configuring VPN, [41](#page-40-0) IP forwarding, [37](#page-36-0)

ndd command (Continued) tuning IPsec, [17](#page-16-0)

# **O**

od command, [42,](#page-41-0) [64](#page-63-0) /opt/SUNWconn/lib/libpkcs11.so entry, in ike/config file, [56](#page-55-0)

# **P**

-p option, in.iked daemon, [67](#page-66-0) packets protecting with IKE, [50](#page-49-0) protecting with IPsec, [16](#page-15-0) inbound, [14](#page-13-0) outbound, [12](#page-11-0) verifying IPsec protection, [47](#page-46-0) perfect forward secrecy, IKE, [50](#page-49-0) PF KEY socket interface IPsec, [15,](#page-14-0) [22](#page-21-0) PKCS #11 library, [58,](#page-57-0) [87](#page-86-0) in ike/config file, [56](#page-55-0) pkcs11\_path keyword, [56,](#page-55-0) [80,](#page-79-0) [86,](#page-85-0) [87](#page-86-0) policy files ike/config file, [22,](#page-21-0) [53,](#page-52-0) [55](#page-54-0) ipsecinit.conf file, [23](#page-22-0) ipsecpolicy.conf temporary file, [22](#page-21-0) security considerations, [24](#page-23-0) preshared keys, task map, [62](#page-61-0) privilege level checking in IKE, [66](#page-65-0) setting in IKE, [67](#page-66-0) protecting packets between two intranets, [35](#page-34-0) packets between two systems, [31](#page-30-0) web server with IPsec, [33](#page-32-0) protection mechanisms, IPsec, [16](#page-15-0) proxy keyword, ike/config file, [85](#page-84-0) public key certificates, *See* certificates publickeys database, [59](#page-58-0)

Index **99**

## **R**

random numbers /dev/random device, [42](#page-41-0) generating with od command, [42,](#page-41-0) [64](#page-63-0) route command, IPsec, [40](#page-39-0) rsa\_encrypt authentication method, ike/config file, [79](#page-78-0) RSA encryption algorithm, [57,](#page-56-0) [80](#page-79-0)

## **S**

security IKE, [54](#page-53-0) IPsec, [11](#page-10-0) security associations (SAs) adding IPsec, [32](#page-31-0) creating IPsec SAs, [43](#page-42-0) flushing IPsec SAs, [43](#page-42-0) IKE, [54](#page-53-0) IPsec, [15,](#page-14-0) [32](#page-31-0) IPsec database, [24](#page-23-0) ISAKMP, [50](#page-49-0) random number generation, [50](#page-49-0) replacing IPsec SAs, [44](#page-43-0) replacing ISAKMP SAs, [65](#page-64-0) security associations database (SADB), [24](#page-23-0) security considerations authentication header, [16](#page-15-0) configuring IKE, [63](#page-62-0) configuring IPsec, [31](#page-30-0) encapsulating security payload, [17](#page-16-0) ike/config file, [55](#page-54-0) ipsecconf command, [24](#page-23-0) ipsecinit.conf file, [24](#page-23-0) ipseckey command, [25](#page-24-0) ipseckeys file, [46](#page-45-0) key length, [63](#page-62-0) latched sockets, [24](#page-23-0) preshared keys, [51](#page-50-0) security parameter index (SPI) description, [15](#page-14-0) key size, [42](#page-41-0) SHA authentication algorithm, and IPsec, [18](#page-17-0) slots, in hardware, [59](#page-58-0) snoop command viewing protected packets, [27,](#page-26-0) [47](#page-46-0)

sockets IPsec security, [24](#page-23-0) security considerations, [33](#page-32-0) storing IKE keys on disk, [58,](#page-57-0) [59,](#page-58-0) [77](#page-76-0) IKE keys on hardware, [53,](#page-52-0) [87](#page-86-0) Sun Crypto Accelerator 1000 board, [52,](#page-51-0) [86](#page-85-0) Sun Crypto Accelerator 4000 board, [87](#page-86-0) accelerating IKE computations, [52](#page-51-0) storing IKE keys, [53](#page-52-0) systems, protecting communication, [31](#page-30-0)

### **T**

-T option ikecert command, [58,](#page-57-0) [81](#page-80-0) -t option, ikecert command, [57](#page-56-0) task maps accelerating IKE keys on hardware, [86](#page-85-0) IKE, [61](#page-60-0) IKE with hardware, [86](#page-85-0) IKE with preshared keys, [62](#page-61-0) IKE with public key certificates, [71](#page-70-0) IPsec, [29](#page-28-0) storing IKE keys on hardware, [86](#page-85-0) token ID, in hardware, [59](#page-58-0) tokens argument, ikecert command, [57](#page-56-0) transport mode, IPsec, [19](#page-18-0) Triple-DES encryption algorithm, and IPsec, [18](#page-17-0) tunnel mode, IPsec, [19](#page-18-0) tunnels ifconfig security options, [26](#page-25-0) IPsec, [20](#page-19-0) protecting packets, [20](#page-19-0)

### **U**

uniform resource indicator (URI), for accessing CRLs, [84](#page-83-0) use http keyword, ike/config file, [85](#page-84-0)

### **V**

-V option, snoop command, [27](#page-26-0)

**100** IPsec and IKE Administration Guide • December 2003

virtual private networks (VPN) configuring with ndd command, [37,](#page-36-0) [41](#page-40-0) constructed with IPsec, [21](#page-20-0) example, [35](#page-34-0) setting up, [35](#page-34-0)

## **W**

web servers, securing with IPsec, [33](#page-32-0)

Index **101**

IPsec and IKE Administration Guide • December 2003